### Федеральное государственное автономное образовательное учреждение высшего образования «СИБИРСКИЙ ФЕДЕРАЛЬНЫЙ УНИВЕРСИТЕТ»

Хакасский технический институт – филиал ФГАОУ ВО «Сибирский федеральный университет»

Кафедра прикладной информатики, математики и естественно-научных дисциплин

> УТВЕРЖДАЮ Заведующий кафедрой \_\_\_\_\_\_\_\_\_\_\_\_ȿ. ɇ. ɋɤɭɪɚɬɟɧɤɨ подпись  $\frac{1}{2021}$  m.

### БАКАЛАВРСКАЯ РАБОТА

09.03.03 Прикладная информатика

Разработка АРМ секретаря участковой избирательной комиссии

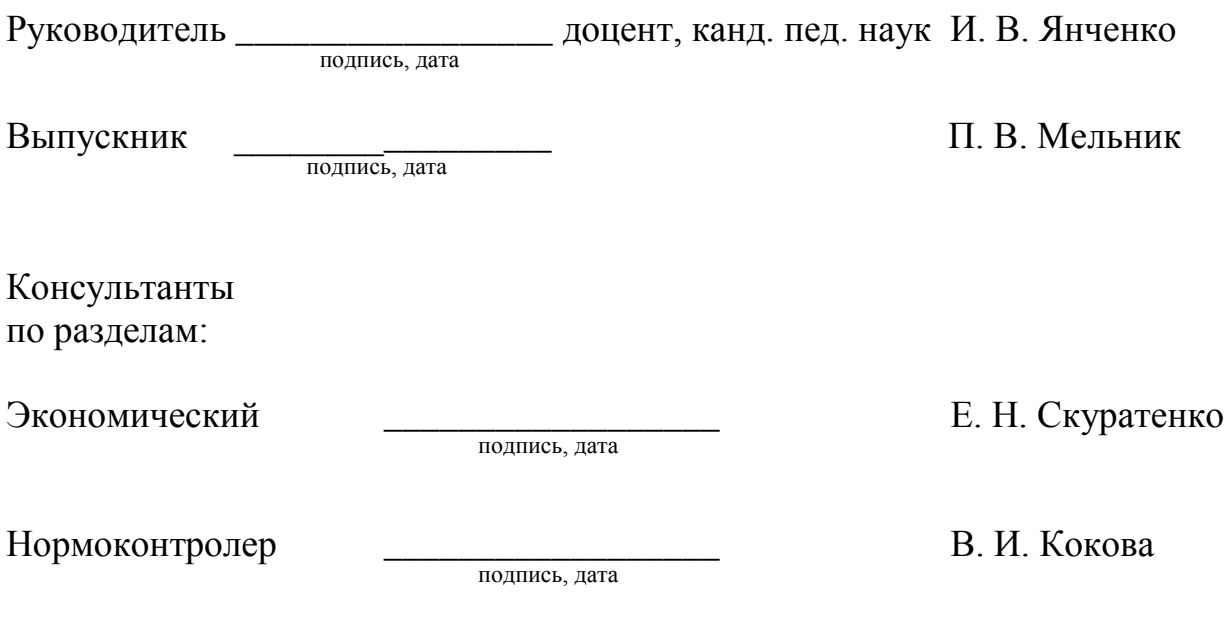

Абакан 2021

### Федеральное государственное автономное образовательное учреждение высшего образования «СИБИРСКИЙ ФЕДЕРАЛЬНЫЙ УНИВЕРСИТЕТ»

Хакасский технический институт – филиал ФГАОУ ВО «Сибирский федеральный университет»

Кафедра прикладной информатики, математики и естественно-научных дисциплин

> УТВЕРЖДАЮ Заведующий кафедрой \_\_\_\_\_\_\_\_\_\_\_\_\_ȿ. ɇ. ɋɤɭɪɚɬɟɧɤɨ подпись

 $\frac{1}{2021}$  m

ЗАДАНИЕ НА ВЫПУСКНУЮ КВАЛИФИКАЦИОННУЮ РАБОТУ **в форме бакалаврской работы** 

Студентке Мельник Полине Владимировне

Группа ХБ 17-03

Направление 09.03.03 Прикладная информатика

Тема выпускной квалификационной работы: «Разработка АРМ секретаря участковой избирательной комиссии».

Утверждена приказом по институту № 222 от 08.04.2021 г.

Руководитель ВКР: И. В. Янченко, доцент, канд. пед. наук, ХТИ – филиал СФУ Исходные данные для ВКР: шаблоны документов, составляемых секретарем УИК.

Перечень разделов ВКР:

1. Анализ бизнес-процесса ведения документирования секретарем участковой избирательной комиссии.

2. Описание разработки автоматизированного рабочего места секретаря УИК.

3. Оценка экономической эффективности информационной системы автоматизации работы секретаря УИК.

Перечень графического материала: нет

Ɋɭɤɨɜɨɞɢɬɟɥɶ ȼɄɊ \_\_\_\_\_\_\_\_\_\_\_\_\_\_\_\_ ɂ. ȼ. əɧɱɟɧɤɨ подпись Задание принял к исполнению \_\_\_\_\_\_\_\_\_\_\_\_\_\_\_\_\_\_\_\_\_\_\_\_\_\_\_\_\_\_\_\_ П. В. Мельник  $\overline{h}$ 

08 апреля 2021 г.

### **PEФEPAT**

Выпускная квалификационная работа по теме «Разработка АРМ секретаря участковой избирательной комиссии» содержит 79 страниц, 45 рисунков, 18 формул, 17 таблиц, 16 используемых источников.

ИНФОРМАЦИОНННАЯ СИСТЕМА, WEB-ПРИЛОЖЕНИЕ, АВТОМАТИЗИРОВАННОЕ РАБОЧЕЕ МЕСТО, СЕКРЕТАРЬ, УЧАСТКОВАЯ ИЗБИРАТЕЛЬНАЯ КОМИССИЯ, HTML, CSS, JAVASCRIPT, PHP, SQL, ЭКСПЛУАТАЦИОННЫЕ ЗАТРАТЫ, КАПИТАЛЬНЫЕ ЗАТРАТЫ, РИСКИ ПРОЕКТА, ЭКОНОМИЧЕСКАЯ ЭФФЕКТИВНОСТЬ

Объект выпускной квалификационной работы: деятельность секретаря участковой избирательной комиссии.

Предмет: процесс документирования деятельности участковой избирательной комиссии.

Цель работы: разработка автоматизированного рабочего места секретаря участковой избирательной комиссии.

В первом разделе выпускной квалификационной работы описывается общая характеристика деятельности заказчика ГАУ РХ "ЦИНТ Хакасии". Описание обязанностей секретаря участковой избирательной комиссии. Описываются процессы ведения документирования AS-IS методами структурного проектирования. Принимается решение о выборе архитектуры и программных средств для разработки.

Во втором разлеле поэтапно описывается процесс разработки автоматизированного рабочего места секретаря участковой избирательной комиссии. Создание информационной базы, интерфейс информационной системы и проведено функциональное тестирование на контрольных примерах.

В третьем разделе выполнена оценка экономической эффективности разработки. Рассчитаны затраты на реализацию, определение экономической эффективности и проведена оценка рисков и пути их решения.

Результатом работы является спроектированное и разработанное автоматизированное рабочее место секретаря участковой избирательной комиссии. Разработанная система может быть использована в деятельности секретаря УИК.

### **SUMMARY**

The theme of the graduation thesis is «Automated Workplace Development for the Secretary of the Precinct Election Commission» contains 79 pages, 45 figures, 18 formulae, 17 charts, 16 reference items.

IT SYSTEM, WEB APPLICATION, AUTOMATED WORKPLACE, SECRETARY, PRECINCT ELECTION COMMISSION, HTML, CSS, JAVASCRIPT, PHP, SQL, OPERATING COSTS, CAPITAL COSTS, PROJECT RISKS, ECONOMIC EFFICIENCY

The object of the graduation thesis: the occupation of the secretary of the precinct election commission.

Subject: documentation process of the precinct election commission work.

Purpose of the thesis: automated workplace development for the secretary of the precinct election commission.

The first section of the graduation work describes the general characteristics of the ordering customer – the State Enterprise of the Republic of Khakassia "IT Development and Innovation Technology Center of Khakassia". The description of the duties of the secretary of the precinct election commission has been provided. The processes of maintaining *AS-IS* documentation by structural design methods have been stated. A decision has been made on the choice of architecture and software tools for development.

The second section deals with the step-by-step process of developing an automated workplace for the secretary of the precinct election commission. The creation of the information base, the interface of the information system, and functional testing on control examples have been provided.

The third section evaluates the cost-effectiveness of the development. The implementation costs have been calculated, the economic efficiency has been determined, and the risks and ways to solve them have been assessed.

The result of the research: the design and development of the automated workplace for the secretary of the precinct election commission. The developed system can be used in the secretary precinct election commission work.

English language supervisor: \_\_\_\_\_\_\_\_\_\_\_\_\_\_\_\_\_ N.V. Chezybaeva

signature, date

# СОДЕРЖАНИЕ

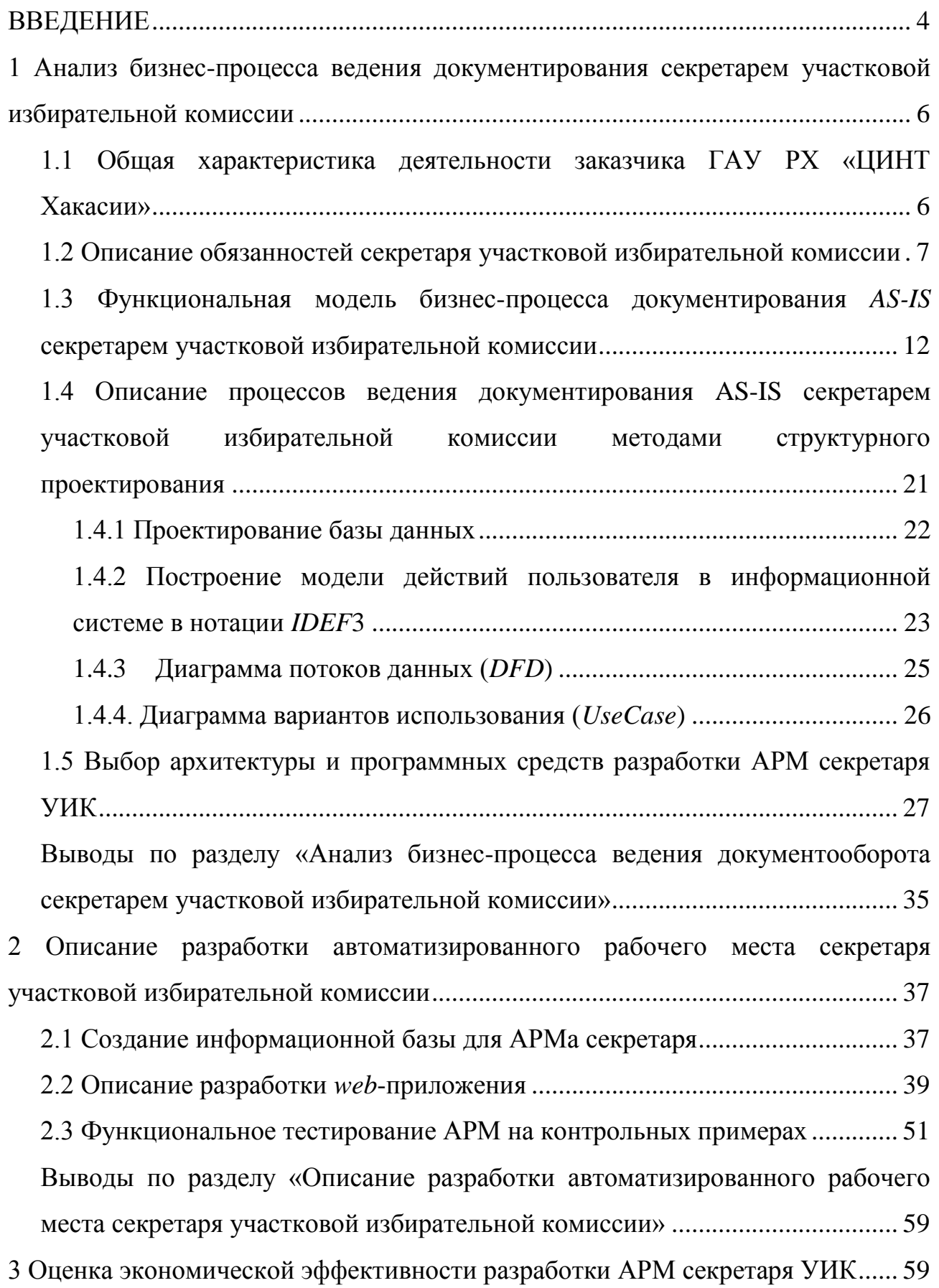

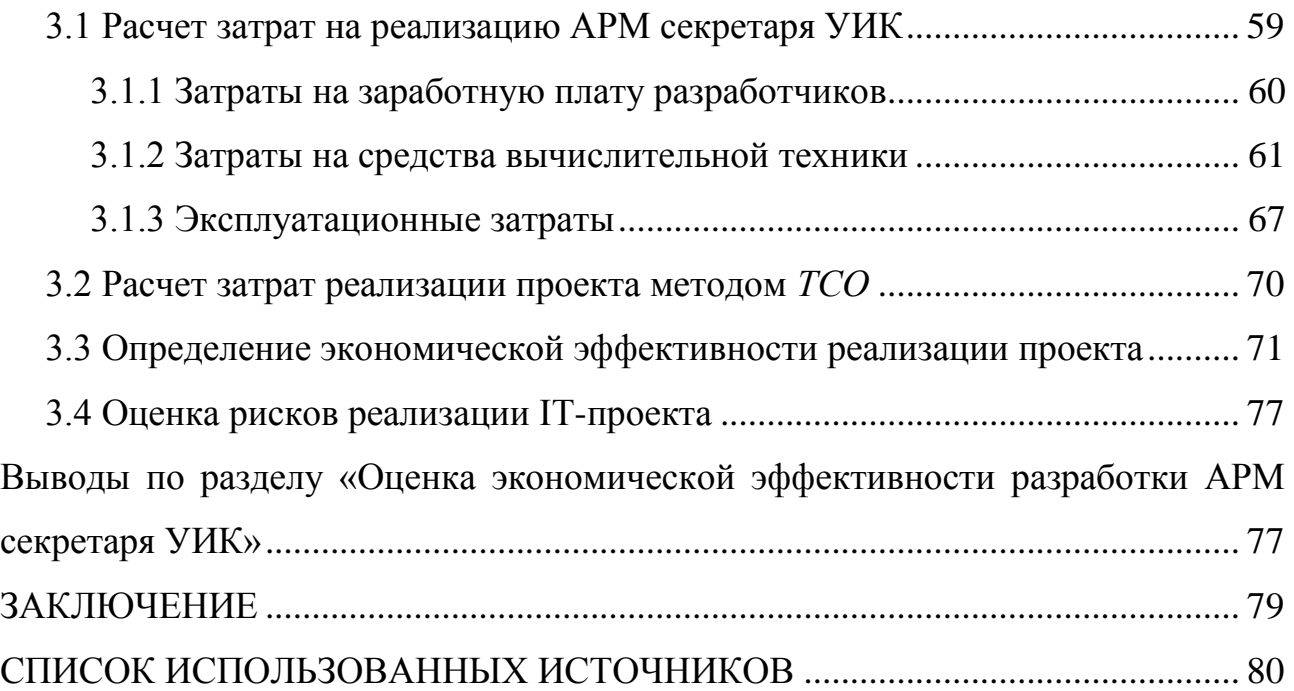

#### **ВВЕДЕНИЕ**

<span id="page-7-0"></span>Выпускная квалификационная работа представляет собой реализацию автоматизированного рабочего места секретаря участковой избирательной комиссии. Актуальность темы заключается в том, что на данный момент в нашем регионе секретарями УИК не используется программное средство для упрощения выполнения функций секретаря. Для оцифровывания документооборота секретарем затрачивается значительное количество времени.

Правильным решением в такой ситуации может стать автоматизация рабочего места секретаря УИК. Подготовка типовых актов и реестров, а также последующее их заполнение вручную, отнимает массу времени, что значительно снижает производительность.

Проблема автоматизации производственных процессов и процессов управления как средства повышения производительности труда всегда являлась и остается актуальной.

Объект выпускной квалификационной работы: деятельность секретаря участковой избирательной комиссии.

Предмет: процесс документирования деятельности участковой избирательной комиссии.

Цель работы: разработка автоматизированного рабочего места секретаря участковой избирательной комиссии.

Для достижения поставленной цели необходимо решить следующие залачи:

1. проанализировать и описать деятельность секретаря участковой избирательной комиссии;

2. определить требования заказчика к основным функциям АРМ секретаря УИК;

3. проанализировать бизнес-процесс AS-IS ведения документооборота секретарем участковой избирательной комиссии;

4. описать бизнес-процесс *ТО-ВЕ* ведения документооборота секретарем

участковой избирательной комиссии после автоматизации методами структурного проектирования;

5. осуществить выбор архитектуры и инструментальных средств разработки автоматизированного рабочего места секретаря участковой избирательной комиссии;

6. разработать автоматизированное рабочее место секретаря участковой избирательной комиссии;

7. оценить экономическую эффективность разработки автоматизированного рабочего места секретаря участковой избирательной комиссии:

8. оценить риски и способы их минимизации.

При выполнении выпускной квалификационной работы использованы методы исследования:

 $1.$ *meopemuvecκu* $\check{u}$ :

- анализ основной деятельности секретаря участковой избирательной комиссии и процесса выполнения им основных обязанностей по документированию;

– предметной области для решения вопросов эмпирического характера, связанных с разработкой автоматизированного рабочего места секретаря участковой избирательной комиссии;

- обоснование выбора конкретных средств разработки автоматизированного рабочего места;

– функциональное моделирование бизнес-процесса документирования деятельности УИК;

2. эмпирический:

- выбор инструментальных средств разработки;

- практическая реализация разработки автоматизированного рабочего места секретаря участковой избирательной комиссии.

<span id="page-9-0"></span>1 Анализ бизнес-процесса ведения документирования секретарем участковой избирательной комиссии

## <span id="page-9-1"></span>1.1 Общая характеристика деятельности заказчика ГАУ РХ «ЦИНТ **ɏɚɤɚɫɢɢ»**

ГАУ РХ "ЦИНТ Хакасии" зарегистрировано 23 июля 2014 г. Учреждение создано в целях осуществления предусмотренных законодательством Российской Федерации полномочий органов государственной власти Республики Хакасия в сфере науки, образования, культуры, здравоохранения, социальной защиты, занятости населения, физической культуры и спорта и иных сферах в случаях, предусмотренных федеральными законами.

Основным видом деятельности является: деятельность, связанная с использованием вычислительной техники и информационных технологий; Дополнительная деятельность: обновление, обеспечение функционирования рабочих мест системы электронного документооборота; повышение эффективности использования информационных ресурсов; создание единого информационного пространства Республики Хакасия.

ГАУ РХ «ЦИНТ Хакасии» основано с целью создания современной, высокотехнологичной, работоспособной и надежной системы в республике, которая обеспечит максимально эффективное информационное взаимодействие между органами государственной власти республики, органами местного самоуправления, а также модернизация и обеспечение функционирования системного программного обеспечения, автоматизированных рабочих мест, эксплуатируемых в управлении по обеспечению деятельности Правительства  $PX[1]$ .

ГАУ РХ «ЦИНТ Хакасии» является инициатором и заказчиком разработки автоматизированного рабочего места секретаря участковой избирательной комиссии в связи с тем, что эта деятельность входит в сферу государственного управления.

## <span id="page-10-0"></span>1.2 Описание обязанностей секретаря участковой избирательной **комиссии**

Участковая избирательная комиссия – коллегиальный орган, формируемый в порядке и сроки, установленные законодательством о выборах и референдумах. Участковая избирательная комиссия обеспечивает процесс голосования избирателей, участников референдума и подсчет голосов избирателей, участников референдума на избирательном участке, участке референдума [2]. Участковая избирательная комиссия осуществляет следующие полномочия:

- информирует население об адресе и о номере телефона участковой комиссии, времени ее работы, а также о дне, времени и месте голосования;

– уточняет список избирателей, производит ознакомление избирателей с данным списком, рассматривает заявления об ошибках и неточностях в данном списке и решает вопросы о внесении в него соответствующих изменений;

- обеспечивает подготовку помещений для голосования, ящиков для голосования и другого оборудования;

- обеспечивает информирование избирателей о зарегистрированных кандидатах, об избирательных объединениях, зарегистрировавших списки кандидатов, на основе сведений, полученных из вышестоящей комиссии;

- контролирует соблюдение на территории избирательного участка порядка проведения предвыборной агитации;

- выдает открепительные удостоверения;

= организует на избирательном участке голосование в день голосования, а также досрочное голосование;

- проводит подсчет голосов избирателей, устанавливает итоги голосования на избирательном участке, составляет протокол об итогах голосования и передает его в территориальную избирательную комиссию;

- объявляет итоги голосования на избирательном участке и выдает

заверенные копии протокола об итогах голосования лицам, осуществлявшим наблюдение за ходом голосования;

- рассматривает в пределах своих полномочий жалобы (заявления) на нарушение Федерального закона, иных законов и принимает по указанным жалобам (заявлениям) мотивированные решения;

- обеспечивает хранение и передачу в вышестоящие комиссии документов, связанных с подготовкой и проведением выборов;

- осуществляет иные полномочия в соответствии с законом.

Применительно к конкретным видам выборов (федеральным, региональным или муниципальным) указанные выше полномочия участковой комиссии конкретизируются в соответствующих федеральных или региональных законах.

Организация работы участковой комиссии осуществляется в соответствии с законодательными актами, постановлениями вышестоящих избирательных комиссий, регламентом участковой комиссии, планом работы участковой комиссии, решениями участковой комиссии [3].

Регламент участковой комиссии – документ, определяющий порядок и правила работы участковой комиссии. Регламент утверждается решением участковой комиссии. Регламент участковой комиссии определяет:

- процедуру проведения первого организационного заседания участковой комиссии, избрания заместителя председателя и секретаря участковой комиссии:

— полномочия (задачи и функции) председателя, заместителя председателя и секретаря участковой комиссии;

- распределение обязанностей по направлениям деятельности участковой комиссии и иных обязанностей членов участковой комиссии с правом решающего голоса;

- порядок организации и проведения заседаний участковой комиссии (состав участников заседания, приглашение участников, регламент

выступлений и т.п.);

- порядок ведения протокола заседаний;

- порядок голосования и принятия решений участковой комиссии;

- порядок рассмотрения обращений (жалоб, заявлений), поступающих в участковую комиссию;

- иные вопросы деятельности участковой комиссии.

Регламент комиссии, изменения и дополнения к нему принимаются большинством голосов от числа присутствующих на заседании членов комиссии. Предложения об изменении и дополнении регламента участковой комиссии рассматриваются на заседании комиссии в первоочередном порядке.

Распределение обязанностей между председателем, заместителем председателя, секретарем участковой комиссии.

Регламентом участковой комиссии определяется распределение обязанностей между председателем, заместителем председателя, секретарем участковой комиссии.

Относительно обязанностей секретаря было упомянуто выше, далее рассмотрим более подробно разделение обязанностей между председателем и заместителем председателя участковой избирательной комиссии.

Председатель: организация работы участковой комиссии, контроль и организация делопроизводства, представительство участковой комиссии, созыв заселаний, полписание повестки, протокола, решений, Сохранность избирательных документов, контроль реализации решений, поручения членам участковой комиссии, распорядитель финансовых средств, организация материально-технического обеспечения, прием на работу по гражданскоправовым договорам, иные полномочия.

Заместитель председателя: полномочия председателя участковой комиссии в случае его временного отсутствия или невозможности выполнения им своих обязанностей. Вопросы предвыборной агитации, взаимодействие с правоохранительными органами, политическими партиями, избирательными

объединениями, иными общественными объединениями, средствами массовой информации, участие в планировании, выполнение поручений председателя участковой комиссии, поручения членами участковой комиссии в рамках полномочий, правовая культура, иные полномочия.

Работа секретаря УИК заключается в том, чтобы полностью вести весь документооборот комиссии [4], а также:

– извещает членов УИК о заседаниях комиссии;

- готовит повестку дня заседания УИК;

- ведет протокол заседания УИК,

- оформляет принятые УИК решения;

– подписывает протоколы и решения УИК:

- организует планирование деятельности УИК, контролирует выполнение планов:

- обеспечивает доведение решений и иных материалов комиссии до членов УИК, ТИК, органов местного самоуправления и др.;

- осуществляет контроль и проверку исполнения принятых УИК решений;

– осуществляет контроль за документами УИК, передачу их в ТИК;

— принимает обращения (жалобы, заявления) избирателей и передает их на рассмотрение заместителю председателя комиссии;

– проводит обучающие мероприятия с членами УИК;

- проводит мероприятия по повышению правовой культуры избирателей;

- ведет информационно-разъяснительную деятельность среди избирателей; выполняет поручения председателя комиссии;

– дает поручения членам УИК в пределах своих полномочий.

Распределение обязанностей между остальными членами участковой комиссии, а также распределение обязанностей по отдельным направлениям деятельности комиссии (рассмотрение обращений, осуществление контроль над соблюдением порядка проведения предвыборной агитации, выдача открепительных удостоверений и т.п.) осуществляется на основании отдельных решений участковой комиссии.

Для своевременной и качественной организации подготовки и проведения выборов, обеспечения четкой и оперативной работы комиссии, соблюдения положений и норм избирательного законодательства участковая избирательная комиссия разрабатывает и утверждает план работы.

План работы УИК предусматривает мероприятия, направленные на выполнение перечисленных выше полномочий УИК:

Организуются дежурства членов комиссии для консультирования избирателей по вопросам законодательства о выборах, выдаче открепительных удостоверений, сверке списков избирателей.

Организуется оповещение избирателей о месте и времени работы УИК путем вывешивания объявлений на здании комиссии, других общественных Mecrax:

Организуется уточнение на основании поступающих сведений списка избирателей (не реже одного раза в 3 - 5 дней). Составление списка избирателей, голосующих впервые. Заполнение реестра избирателей для голосования вне помещения для голосования [5].

Организуется оповещение избирателей о месте и времени голосования вручением извещений членами УИК.

Организуется подготовка секретарем УИК бланков документов, необходимых для обеспечения работы комиссии в день голосования.

Организуется периодический осмотр территории избирательного участка членами УИК для контроля соблюдения норм законодательства при размещении кандидатами агитационных материалов.

Организуется получение избирательных бюллетеней для тайного голосования, организация их полистного пересчета, организация охраны бюллетеней, назначение членов комиссии с правом решающего голоса для проставления подписей и печати УИК. Комплектование бюллетеней по штучно.

В день голосования распределяются обязанностей среди членов

участковой избирательной комиссии:

а) выдача избирателям избирательных бюллетеней;

б) организация голосования вне помещения для голосования;

в) внесение избирателей в список избирателей дополнительно;

г) передача оперативной информации о ходе голосования в вышестоящую избирательную комиссию;

д) выдача копий протокола УИК об итогах голосования.

Организация документооборота участковой избирательной комиссии Организация делопроизводства участковой избирательной комиссии возлагается на секретаря избирательной комиссии, который руководствуется рекомендациями вышестоящей избирательной комиссии [6].

При организации делопроизводства участковой избирательной комиссии соблюдаются следующие основные положения:

а) все документы, поступающие в избирательную комиссию, подлежат обязательной регистрации;

б) в ответном документе (письме) следует ссылаться на номер и дату документа (письма), на который дается ответ;

в) номенклатура дел разрабатывается избирательной комиссией применительно к выборам данного уровня и утверждается на заседании участковой избирательной комиссии.

По форме номенклатура дел представляет систематизированный перечень номеров и заголовков всех документируемых участков работы избирательной комиссии.

## <span id="page-15-0"></span>1.3 Функциональная модель бизнес-процесса документирования AS-IS секретарем участковой избирательной комиссии

Методология функционального моделирования *IDEF0* используется для формализации бизнес-процессов. Отличительной особенностью методологии *IDEF0* является акцент на соподчинённость объектов.

На рисунке 1 изображена диаграмма AS-IS. Диаграмма описывает работу секретаря УИК.

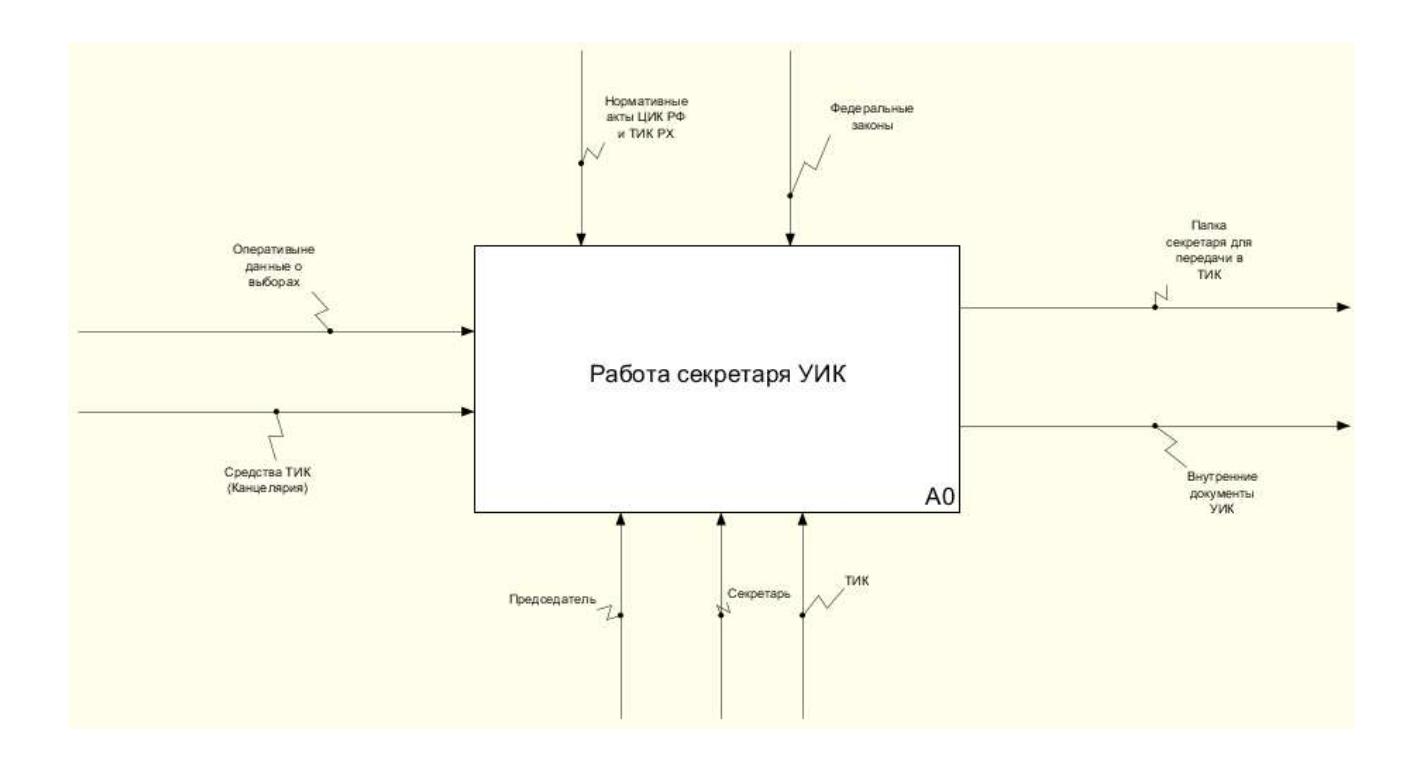

Рисунок 1 – Диаграмма *IDEF0* 

 $\text{Блок}\ A0 - \text{Paбота секретаря}\ \text{VHK.}$ 

Управление: нормативные акты ЦИК РФ и ТИК РХ и федеральные законы.

Механизмы: секретарь, председатель, ТИК.

Выходы: папка секретаря для передачи ТИК и внутренние документы.

Функциональный блок А0 был декомпозирован на 4 блока, что отображено на рисунке 2:

−вести делопроизводство;

−организовать планирование и контроль деятельности комиссии;

−обеспечивать рассмотрение обращений, поступающих в комиссию;

−информировать заинтересованных лиц, партий, объединения, СМИ о деятельности и решениях комиссии.

Глоссарий стрелок декомпозиции блока А0 представлен в таблице 1.

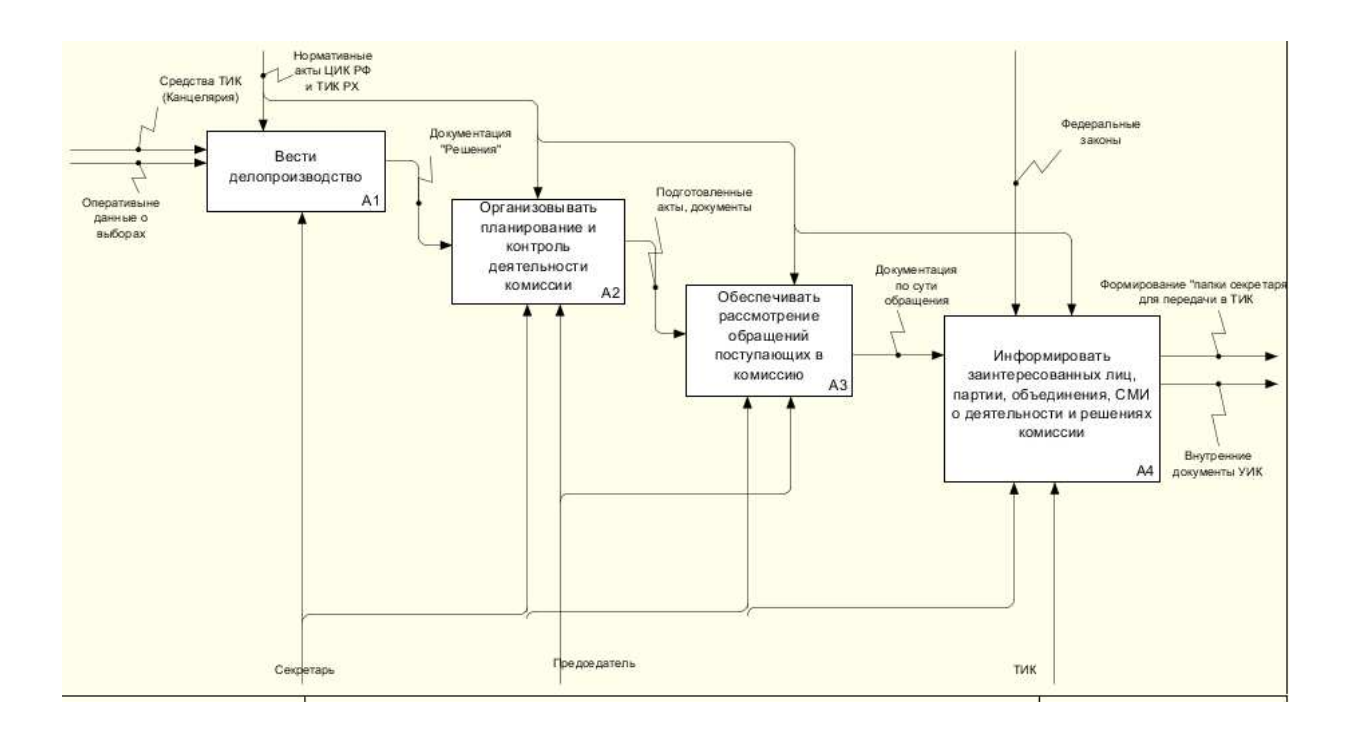

Рисунок 2 – Декомпозиция блока А0

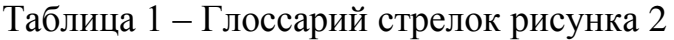

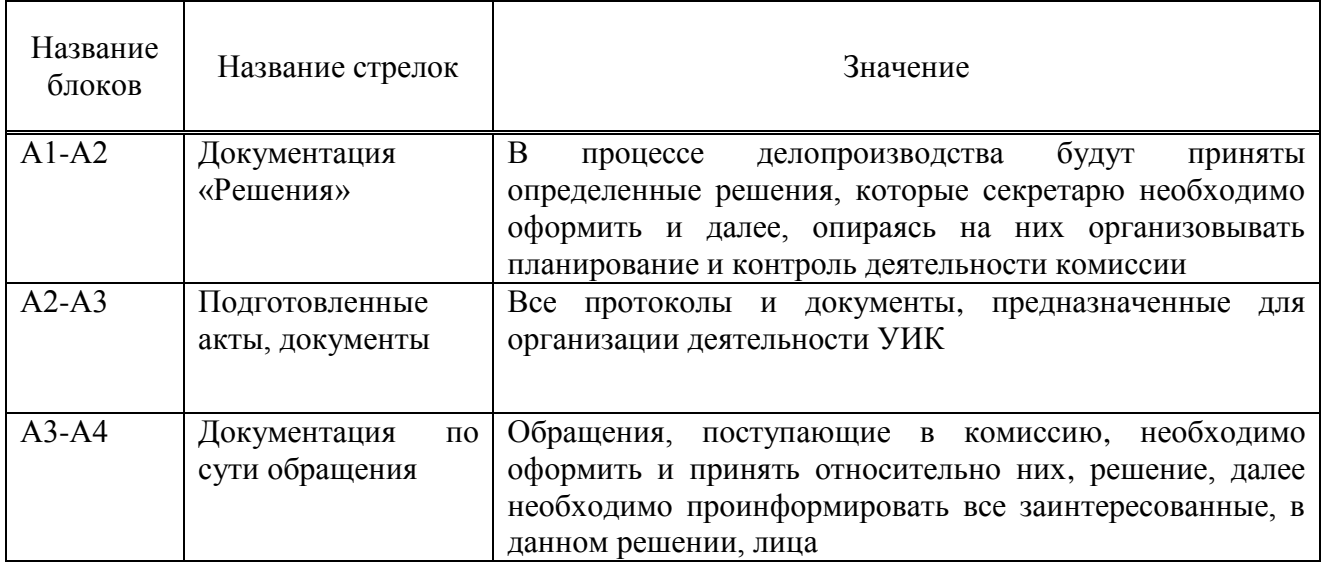

Функциональный блок А1 был декомпозирован на 6 блоков, что отображено на рисунке 3: получить в ТИК инструкции по ведению дел по данному виду выборов, ноутбук, принтер; спланировать деятельность по ведению документооборота в соответствии с инструкциями ТИК; обеспечивать сопровождение операционной деятельности УИК; обеспечивать сохранность документов и уничтожение документов, утративших практическую ценность; формирование «папки секретаря» для передачи в ТИК.

![](_page_18_Figure_1.jpeg)

Рисунок 3 – Декомпозиция блока А1

Глоссарий стрелок декомпозиции блока А1 рисунка 3 представлен в таблице 2.

![](_page_18_Picture_191.jpeg)

![](_page_18_Picture_192.jpeg)

![](_page_19_Figure_0.jpeg)

Рисунок 4 – Декомпозиция блока А2

Функциональный блок А2 был декомпозирован на 7 блоков, что отображено на рисунке 4:

- организовать проведение заседания УИК:

– подготовить информационные материалы для оформления помещения;

– составить график работы членов УИК и вести учет рабочего времени;

- подготовить бланки документов для осуществления обязанностей члена УИК по работе с избирателями;

-организовать хранение членами комиссии заполненных избирателями бланков в сейфе УИК;

- подготовить бланки заявлений избирателей на голосование по месту нахождения и бланки открепительных удостоверений;

– подготовить акты передачи бюллетеней членами УИК для досрочного **FOHOCORAHUS** 

На данной декомпозиции появился механизм ПО (Word), которого не было на предыдущих диаграммах в связи с тем, что он используется для обеспечения функций всех блоков данной декомпозиции.

Глоссарий стрелок декомпозиции блока А2 рисунка 4 представлен в таблице 3.

| Название<br>блоков | Название стрелок         | Значение                                                        |  |
|--------------------|--------------------------|-----------------------------------------------------------------|--|
| $A21-A22$          | Акты, бланки, протоколы  | После<br>проведения<br>заседания,<br>основе<br>на               |  |
|                    |                          | бланков и<br>заполненных<br>протоколов<br>актов,                |  |
|                    |                          | информационного<br>подготовка<br>происходит                     |  |
|                    |                          | материала для оформления помещения ТИК                          |  |
| $A22-A23$          | Информационные           | Информационные материалы располагаются на                       |  |
|                    | материалы                | специально подготовленных для этого стендах                     |  |
| $A23-A24$          | График работы            | Следующим этапом необходимо подготовить                         |  |
|                    |                          | работы<br>график<br>$\mathbf{M}$<br>поместить<br>er<br>на       |  |
|                    |                          | подготовленные для этого места                                  |  |
| $A24-A25$          | Готовые бланки           | Заполненные<br>бланки<br>осуществлению<br>$\Pi$ O               |  |
|                    |                          | членов УИК<br>обязанностей<br>работе<br>$\Pi 0$<br>$\mathbf{c}$ |  |
|                    |                          | избирателями передаются на сохранение в сейф                    |  |
| $A25-A26$          | Процедура по обеспечению | Обеспечить хранение бланков<br>сейфе<br>$\, {\bf B}$<br>ДО      |  |
|                    | хранения бланков         | надобности.                                                     |  |
| $A26-A27$          | заявлений<br>Бланки<br>И | Перед голосованием необходимо<br>ПОДГОТОВИТЬ                    |  |
|                    | открепительных           | избирателей<br>бланки<br>заявлений<br>$\Pi 0$<br>месту          |  |
|                    | удостоверений            | нахождения, а так же бланки открепительных                      |  |
|                    |                          | удостоверений                                                   |  |

Таблица 3 - Глоссарий стрелок рисунка 4

![](_page_20_Figure_3.jpeg)

Рисунок 5 – Декомпозиция блока А3

Функциональный блок АЗ был декомпозирован на 5 блоков, что отображено на рисунке 5:

– зарегистрировать обращение, поступившее в комиссию;

- организовать проведение заседания комиссии;

– вести протоколирование заседания УИК;

- подготовить решение заседания комиссии;

– ознакомить с решением обратившееся лицо и ТИК.

Глоссарий стрелок декомпозиции блока А3 рисунка 5 представлен в таблице 4.

| Название блоков | Название стрелок         | Значение                        |
|-----------------|--------------------------|---------------------------------|
| A31-A32         | Обращения                | Перед<br>проведением            |
|                 |                          | необходимо<br>заседания         |
|                 |                          | зарегистрировать обращения,     |
|                 |                          | поступившие в комиссию          |
| A32-A33         | Оповещение членов УИК    | A<br>также, перед<br>тем<br>как |
|                 |                          | проводить<br>заседание          |
|                 |                          | комиссии, необходимо            |
|                 |                          | оповестить членов УИК о         |
|                 |                          | повестке дня                    |
| $A33-A34$       | Ведение протоколирования | Заседание необходимо            |
|                 |                          | протоколировать, дабы не        |
|                 |                          | упустить никаких<br>важных      |
|                 |                          | возникших вопросов              |
| A34-A35         | Решения                  | Принятые<br>решения             |
|                 |                          | зафиксировать,<br>необходимо    |
|                 |                          | чтобы далее оповестить о        |
|                 |                          | них ТИК                         |

Таблица 4 – Глоссарий стрелок декомпозиции блока А3 рисунка 5

Функциональный блок А4 был декомпозирован на 4 блока, что отображено на рисунке 6:

– подготовить информационные материалы о членах УИК;

– подготовить информационные материалы о графике работы УИК (вход в помещение);

– подготовить указатели для прохода избирателей в помещение УИК;

– сформировать документацию для вложения в «папку секретаря».

Глоссарий стрелок декомпозиции блока А4 рисунка 6 представлен в таблице 5.

![](_page_22_Figure_1.jpeg)

Рисунок 6 – Декомпозиция блока А4

![](_page_22_Picture_149.jpeg)

![](_page_22_Picture_150.jpeg)

На рисунке 7 изображена диаграмма *ТО-ВЕ*. Диаграмма описывает автоматизированное рабочее место секретаря УИК.

На входе принятые решения. В соответствии с принятыми решениями организовывают проведение собрание, что является функциональным блоком A21.

Далее следуют блоки, в которые входит стрелка с механизмом «АРМ», это значит, что процессы автоматизированы:

- А22 «Подготовить информационные материалы для оформления помещения ТИК»;

– А23 «Составить график работы членов УИК и вести учет рабочего времени»;

– А24 «Подготовить бланки документов для осуществления обязанностей члена УИК по работе с избирателями»;

– А26 «Подготовить бланки заявлений избирателей по месту нахождения и бланки открепительных удостоверений»;

– А27 «Полготовить акты для передачи бюллетеней членами УИК для досрочного голосования».

На рисунке 8 отображена декомпозиция 1 уровня диаграммы *ТО-ВЕ*. В функциональные блоки, которые были автоматизированы, также направлена стрелка с механизмом «АРМ».

![](_page_23_Figure_7.jpeg)

Рисунок 7 – Диаграмма *IDEF0* после автоматизации

![](_page_24_Figure_0.jpeg)

Рисунок 8 – Декомпозиция диаграммы *IDEF0* 

Таким образом, построена функциональная модель бизнес-процесса документирования AS-IS секретарем участковой избирательной комиссии нотации *IDEF0* в трех уровнях.

<span id="page-24-0"></span>1.4 Описание процессов ведения документирования AS-IS секретарем участковой избирательной комиссии методами структурного проектирования

В структурном анализе при проектировании информационных систем используются модели, описывающие:

1. функциональную структуру системы;

2. последовательность выполняемых действий;

3. передачу информации между функциональными процессами;

4. отношения между данными.

Наиболее распространенными моделями первых трех групп являются модели в нотациях *IDEF0*, *IDEF3*, *UseCase*, *DFD*.

Для проектирования информационной системы нужно четко определить функции, которые будет выполнять эта система, и построить диаграммы, которые будут показывать, что будет в системе, как она будет работать  $(IDEF0)$ , кто ею будет пользоваться  $(UseCase)$  и как  $(IDEF3)$ , также диаграмму потоков ланных (*DFD*).

### <span id="page-25-0"></span>1.4.1 Проектирование базы данных

Реализация системы АРМ секретаря УИК для ЦИНТ предполагает хранение: информации о членах комиссии УИК; сохранение данных для часто используемых шаблонов; также хранение логина/пароля для авторизации в системе.

Для удобства реализации базы данных было выбрано веб-приложение «*phpMyAdmin». phpMyAdmin* – веб-приложение с открытым кодом, написанное на языке *PHP* и представляющее собой веб-интерфейс для администрирования СУБД *MySQL. PhpMyAdmin* позволяет через браузер и не только осуществлять администрирование сервера *MySQL*, запускать команды SQL и просматривать содержимое таблиц и баз данных [7]. Приложение пользуется большой популярностью у веб-разработчиков, так как позволяет управлять СУБД MySQL без непосредственного ввода *SQL* команд [8].

Для создания базы данных проектируемой системы было выполнено проектирование схемы данных. *ER*-диаграмма представлена на рисунке 9.

Ɉɫɧɨɜɧɵɟ ɫɭɳɧɨɫɬɢ: *users*, *workers*, *votings*, *documents*, *application\_logs*.

Сущности, реализующие связь многие ко многим:

<u>— voting\_document</u> – реализует связь с таблицами votings и documents;

*voting\_worker – реализует связь многие ко многим с таблицами votings* ɢ *workers.*

![](_page_26_Figure_0.jpeg)

Рисунок 9 – *ER*-диаграмма

На данной схеме отражены таблицы и их связи внутри базы данных, являющиеся основополагающими для получения необходимой информации и правильного функционирования системы.

*ER*-схемы используются для проектирования и анализа реляционных баз данных, применяемых в бизнес-процессах. Реляционные базы данных могут пригодиться в любом бизнес-процессе, где задействованы данные, разбитые на поля, включая сущности, действия и взаимосвязи.

## <span id="page-26-0"></span>1.4.2 Построение модели действий пользователя в информационной системе в нотации *IDEF*3

Нотация *IDEF3* – способ описания процессов с использованием структурированного метода, позволяющего эксперту в предметной области представить положение вещей как упорядоченную последовательность

событий с одновременным описанием объектов, имеющих непосредственное отношение к процессу [9].

В отличие от большинства технологий моделирования бизнес-процессов, *IDEF3* не имеет жестких синтаксических или семантических ограничений, делающих неудобным описание неполных или нецелостных систем. Кроме того, автор модели (системный аналитик) избавлен от необходимости смешивать свои собственные предположения о функционировании системы с экспертными утверждениями в целях заполнения пробелов в описании предметной области.

На рисунке 10 изображена диаграмма нотации *IDEF3*, то есть процесс использования разрабатываемой системы пользователем. При открытии приложения, пользователю, а в данной системе - это секретарь УИК, необходимо пройти авторизацию. Далее, необходимо заполнить сведения о голосовании в документе. Следующим пунктом идет разветвление, можно выбрать документ и работать с ним, внести правки в документ, если это необходимо, загрузить в систему другие необходимые документ и выйти из системы.

Выбирая документ, пользователь системы открывает окно для заполнения необходимых полей, сохраняет данный документ и либо печатает его, либо закрывает и работает далее с системой.

![](_page_28_Figure_0.jpeg)

Рисунок 10 – Диаграмма нотации *IDEF3* 

*IDEF3* является технологией, хорошо приспособленной для сбора данных, которые требуются для проведения структурного анализа системы.

### <span id="page-28-0"></span>**1.4.3 Диаграмма потоков данных (DFD)**

*DFD* – общепринятое сокращение от англ. *Data Flow Diagrams* – диаграммы потоков данных. Так называется методология графического структурного анализа, описывающая внешние по отношению к системе источники и адресаты данных, логические функции, потоки данных и хранилища данных, к которым осуществляется доступ [10]. На рисунке 11 изображены элементы графического отображения DFD в одной нотации.

При построении диаграммы для разрабатываемой системы была использована нотация Гейна-Сарсона.

Принципы построения функциональной модели с помощью *DFD* аналогичны принципам методологии *IDEF0*. Вначале строится контекстная

диаграмма, где отображаются связи системы с внешним окружением.

В дальнейшем выполняется декомпозиция основных процессов и подсистем с построением иерархии диаграмм.

На рисунке 11 отображена диаграмма потоков данных APM секретаря VИ<sub>К</sub>

![](_page_29_Figure_3.jpeg)

Рисунок 11 – Диаграмма в нотации *DFD* 

Модель системы в нотации *DFD* представляет собой совокупность иерархически упорядоченных и взаимосвязанных диаграмм.

Каждая диаграмма является единицей описания системы.

### <span id="page-29-0"></span>**1.4.4. Диаграмма вариантов использования (***UseCase***)**

UseCase Diagram – диаграмма вариантов использования [11]. Данная диаграмма отражает отношения между акторами и прецедентами, и необходима, чтобы предоставить исходную концептуальную модель, определить границы системы и специфицировать требования верхнего уровня к функциональному поведению.

На рисунке 12 отображена диаграмма UseCase, отражающая взаимодействие лиц с системой.

Пользователь авторизуется, входит в систему. Администратор (программист) имеет полный доступ к системе. Он контролирует каждый этап пользования ИС.

![](_page_30_Figure_3.jpeg)

Рисунок 12 – Диаграмма *UseCase* 

На диаграмме использования изображаются:

- акторы – группы лиц или систем, взаимодействующих с нашей системой;

- варианты использования (прецеденты) – сервисы, которые наша система предоставляет акторам;

- комментарии;

- отношения между элементами диаграммы.

<span id="page-30-0"></span>1.5 Выбор архитектуры и программных средств разработки АРМ

#### ceкретаря УИК

![](_page_31_Figure_1.jpeg)

#### Для разработки выбрана клиент-серверная архитектура.

#### Рисунок 13 – Схема «клиент-серверной» архитектуры

Независимо от того, как определяется понятие архитектуры "клиентсервер", в основе этого понятия лежит распределенная модель вычислений. В общем случае, под клиентом и сервером понимаются два взаимодействующих процесса, один из которых является поставщиком некоторого сервиса для другого.

Сервер – логический процесс, который обеспечивает некоторый сервис по запросу от клиента. Обычно сервер не только выполняет запрос, но и управляет очередностью запросов. буферами обмена, извешает своих клиентов о выполнении запроса и т. д. [12].

Клиент – процесс, который запрашивает обслуживание от сервера. Процесс не является клиентом по каким-то параметрам своей структуры, он является клиентом только по отношению к серверу.

При взаимодействии клиента и сервера инициатором диалога с сервером,

как правило, является клиент, сервер сам не инициирует совместную работу. Это не исключает, однако, того, что сервер может извещать клиентов о какихто зарегистрированных им событиях. Инициирование взаимодействия, запрос на обслуживание, восприятие результатов от сервера, обработка ошибок – это обязанности клиента.

Технология клиент-сервер - взаимодействие, при котором одна программа (клиент) запрашивает услугу (выполнение какой-либо совокупности действий), а другая программа (сервер) ее выполняет.

Для работы пользователей сети необходимы:

1. программа-клиент, установленная на компьютере пользователя, которая может осуществлять сетевой запрос

2. программа-сервер, установленная, на компьютере, где расположен информационный объект, которая может осуществлять по запросу поиск и пересылку объекта;

3. протоколы (правила) взаимодействия между этими программами.

Функции, выполняемые в среде «клиент-сервер» представлены в таблице 6.

![](_page_32_Picture_183.jpeg)

![](_page_32_Picture_184.jpeg)

«Толстый клиент»: на сервере реализованы главным образом функции доступа к базам данных, а основные прикладные вычисления выполняются на стороне клиента. «Тонкий клиент»: на сервере выполняется основная часть прикладной обработки данных, а на клиентские рабочие станции передаются уже результаты обработки данных для просмотра и анализа пользователем с возможностью их последующей обработки (в минимальном объёме).

Архитектура "толстый клиент – тонкий сервер": большая часть функций приложения решалась клиентом, сервер занимался только обработкой SOLзапросов. Архитектура "толстый" клиент имеет следующие недостатки:

- сложность администрирования;

– усложняется обновление ПО, поскольку его замену нужно производить одновременно по всей системе;

- перегружается сеть вследствие передачи по ней необработанных данных;

- слабая защита данных, поскольку сложно правильно распределить полномочия.

Архитектура "тонкий клиент – толстый сервер": использование на сервере хранимых процедур (*stored procedure* - откомпилированные программы с внутренней логикой работы), привело к тенденции переносить все большую часть функций на сервер.

Хранимые процедуры реализовывали часть бизнес-логики и гарантировали выполнение операции в рамках единой транзакции. Такое решение имеет очевидные преимущества, например, его легче поддерживать, т. к. все изменения нужно вносить только в одном месте – на сервере. Архитектура "толстый" сервер имеет следующие недостатки:

– усложняется реализация, так как языки *PL/SQL* не приспособлены для разработки подобного программного обеспечения, и нет качественных средств отладки;

- производительность программ, написанных на языках типа PL/SQL, значительно ниже, чем созданных на других языках;

- программы, написанные на СУБД-языках, обычно работают недостаточно надежно; ошибка в них может привести к выходу из строя всего

сервера баз данных;

- получившиеся таким образом программы полностью непереносимы на другие системы и платформы.

Для решения перечисленных проблем используются многоуровневые (3 и более уровней) архитектуры клиент-сервер.

Большинство крупных веб-сайтов используют программирование серверной части для того, чтобы динамично отображать различные данные при необходимости, которые в основном взяты из базы данных, располагающейся на сервере и отправляемые клиенту для отображения через некоторый код (например, *HTML* и *JavaScript*).

Возможно, самая значительная польза программирования серверной части в том, что оно позволяет формировать контент веб-сайта под конкретного пользователя. Для написания серверной части, будет использован Laravel -*PHP*-фреймворк.

*Laravel* – это *PHP*-фреймворк (программное обеспечение, облегчающее разработку и объединение разных компонентов большого программного проекта [13]) с открытым исходным кодом, который является надежным и простым для понимания. Он следует шаблону проектирования модель-видконтроллер. *Laravel* повторно использует существующие компоненты различных фреймворков, что помогает в создании веб-приложения. Разработанное таким образом веб-приложение, является более структурированным и прагматичным.

*Laravel* обладает богатым набором функций, который включает в себя базовые функции PHP-фреймворков, таких как *CodeIgniter*, Yii и других языков программирования, таких как Ruby on Rails. Laravel обладает очень богатым набором функций, которые повысят скорость веб-разработки.

Преимущества *Laravel*:

1. Веб-приложение становится более масштабируемым благодаря инфраструктуре *Laravel*.

2. При проектировании веб-приложения экономится значительное время,

поскольку *Laravel* повторно использует компоненты из других сред при разработке веб-приложения.

3. Он включает в себя пространства имен и интерфейсы, что помогает организовывать ресурсы и управлять ими.

4. Веб-приложение становится более масштабируемым благодаря его инфраструктуре.

5. При проектировании веб-приложения экономится значительное время, поскольку *Laravel* повторно использует компоненты из других сред при разработке веб-приложения.

Композитор – это инструмент, который включает в себя все зависимости и библиотеки. Это позволяет пользователю создать проект с учетом упомянутой платформы (например, те, которые используются в установке *Laravel*). Сторонние библиотеки могут быть легко установлены с помощью композитора.

Интерфейс командной строки, используемый в *Laravel*, называется *Artisan*. Он включает в себя набор команд, которые помогают в создании вебприложения.

Особенности *Laravel*:

- Laravel обладает ключевыми функциями, которые делают его идеальным выбором для разработки веб-приложений – модульность.

*– Laravel* предоставляет 20 встроенных библиотек и модулей, которые помогают улучшить приложение. Каждый модуль интегрирован с диспетчером зависимостей *Composer*, который облегчает обновления.

*– Laravel* включает в себя функции и помощников, которые помогают в тестировании через различные тестовые случаи. Эта функция помогает поддерживать код в соответствии с требованиями.

- Laravel обладает гибким подходом к определению маршрутов в вебприложении. Маршрутизация помогает лучше масштабировать приложение и повышает его производительность.
- Веб-приложение, разработанное в *Laravel*, будет работать в разных средах, что означает постоянное изменение его конфигурации. Laravel обеспечивает последовательный подход к эффективному управлению конфигурацией.

- Laravel включает в себя построитель запросов, который помогает в запросах к базам данных, используя различные простые цепочечные методы. Он предоставляет *ORM* (*Object Relational Mapper*) и реализацию ActiveRecord, которая называется *Eloquent*.

- Schema Builder поддерживает определения базы данных и схему в коде РНР. Он также отслеживает изменения, связанные с миграцией базы данных.

- Laravel использует движок шаблонов Blade, облегченный язык шаблонов, используемый для разработки иерархических блоков и макетов с предопределенными блоками, включающими динамический контент.

– Аутентификация пользователя является распространенной функцией в веб-приложениях. *Laravel* облегчает разработку аутентификации, поскольку включает такие функции, как регистрация, забытый пароль и отправка напоминаний о пароле.

– Laravel использует Redis для подключения к существующему сеансу и кэш-памяти общего назначения. Redis взаимодействует с сессией напрямую.

- Laravel включает службы очередей, такие как отправка электронной почты большому количеству пользователей или задание *Cron*. Эти очереди помогают выполнять задачи проще, не дожидаясь завершения предыдущей задачи.

- Laravel включает в себя командную шину, которая помогает выполнять команды и отправлять события простым способом. Команды в *Laravel* действуют в соответствии с жизненным циклом приложения.

Так же для вёрстки веб-приложения будет использованы: вёрстка *js* (с использованием библиотеки *jquery*), html, *css*.

В первую очередь, необходимо понять, что HTML - основа каждой веб-

33

страницы, независимо от сложности сайта или количества задействованных технологий. *HTML* (от английского *HyperText Markup Language*) – это язык гипертекстовой разметки страницы [14]. Он используется для того, чтобы дать браузеру понять, как нужно отображать загруженный сайт.

Язык состоит из тегов – это своеобразные команды, которые преобразовываются в визуальные объекты в браузере пользователя. Например, тег <*img*> используется для размещения изображений на странице. У него есть обязательный атрибут src, в котором указывается ссылка на файл.

 $\Pi$ ростыми словами,  $HTML -$  это каркас сайта. В нем могут быть прописаны:

- ссылки;

- таблицы;

– изображения;

 $-$  блоки;

– абзацы;

 $-$  формы;

- заголовки;

- поменять цвет;

– указать фоновое изображение;

– изменить шрифт;

- сделать текст жирным, курсивным, подчеркнутым, зачеркнутым и так далее.

*CSS* («*Cascading Style Sheets*» или «Каскадные таблицы стилей») – это язык, предназначенный для преобразования внешнего вида страницы на сайте в удобную для восприятия пользователем форму. Как правило, язык CSS используют для описания интернет-страниц, уже написанных на языках HTML, либо XHTML.

Используя данный язык для оформления страницы, он отыскивает в *HTML* коде нужный элемент, к примеру, заголовок, и задает необходимое свойство (цвет), чтобы присвоить ему значение (синий).

Язык CSS предназначен для создания стиля и формирования отдельных частей страницы, созданных в *HTML*. Так, он способен задавать местонахождение элементов документа, высоту, столбцы и прочее.

Данный язык задает стиль веб-страницы. Это и разработка дизайна, и верстка модели сайта для различных устройств, на которых он будет показываться.

*JavaScript* – обеспечивает выполнение сценариев, делая сайт интерактивным как с визуальной, так и с функциональной стороны. Семейство *JS* представлено самыми разнообразными дочерними библиотеками, обладающими собственным синтаксисом - *AngularJS, ReactJS, BackboneJS* функциональность которых значительно расширена и нацелена уже не на простой интерактив, обработку форм и действий, а позволяет собирать на своей основе полноценные веб-приложения. Специфика каждого типа JS по-своему уникальна, что, исторически, породило целый ряд разработчиков узкой специализации.

*HTML*, *CSS* и *JavaScript* – по существу, «три кита», в совокупности представляющих собой фундамент любого проекта. Без них не обходится сегодня ни один современный сайт.

## Выводы по разделу «Анализ бизнес-процесса ведения документооборота секретарем участковой избирательной комиссии»

Участковая избирательная комиссия, как коллегиальный орган, формируемый в порядке и сроки, установленные законодательством о выборах и референдумах обеспечивающий процесс голосования избирателей и подсчет голосов избирателей на избирательном участке, состоит из управленческого аппарата (председатель, заместитель председателя, секретарь). Обязанности по документообороту УИК исполняет секретарь. Большая часть документов УИК составляется на основе шаблонов, в связи, с чем возникла потребность в

35

автоматизации части работы секретаря.

На данном этапе секретарями УИК используется пакет программ *Microsoft Office:* 

*– Word;*

*– Excel*.

В них создаются шаблоны, данные в которых заполняют вручную.

Основным преимуществом АРМ является обеспечение условий для комфортной и качественной работы, создания рабочего место секретаря, которое оснащено всем необходимым и обеспечивающим его бесперебойную информационную поддержку, что позволит концентрировать внимание секретаря на логике решаемых задач.

В связи с поставленной задачей разработки проанализированы требования заказчика к функциям АРМ. Для детального изучения предметной области деятельности секретаря по ведению документооборота применен метод моделирования результатом, которого, стали модели:

*– UseCase*;

– ɮɭɧɤɰɢɨɧɚɥɶɧɚɹ ɦɨɞɟɥɶ *IDEF0*;

– структура базы данных;

– модель в нотации *IDEF3*.

Для разработки АРМ секретаря УИК проведен анализ программных средств разработки и выбраны:

*Laravel* – *PHP*-фреймворк с открытым исходным кодом;

*HTML* – язык гипертекстовой разметки страницы;

CSS – язык, предназначенный для преобразования внешнего вида страницы на сайте в удобную для восприятия пользователем форму;

*JavaScript* – обеспечивает выполнение сценариев, делая сайт интерактивным.

36

2 Описание разработки автоматизированного рабочего места секретаря участковой избирательной комиссии

### 2.1 Создание информационной базы для APMa секретаря

Для создания информационной базы для АРМа секретаря войдем в *phpMyAdmin*. Переходим на вкладку базы данных. Под меткой «Создать базу данных», нажимаем кнопку «Создать БД». Создаем базу данных под названием «*laravel»* (рисунок 14). Созданная база данных, на момент создания, пуста и ничего не содержит. Далее в процессе разработки добавляем таблицы. На рисунке 15 показано дерево объектов базы данных.

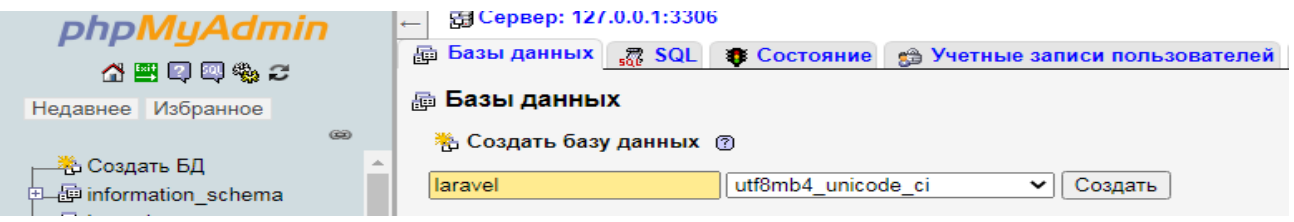

### Рисунок 14 – Создание базы данных

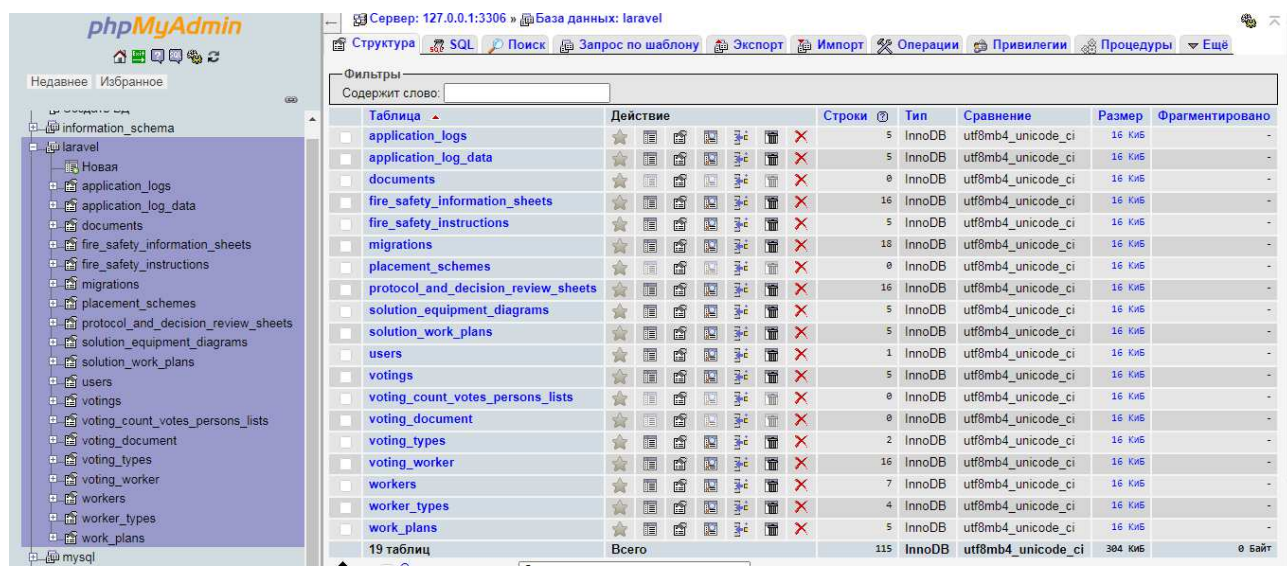

Рисунок 15 – Дерево объектов базы данных

На рисунке 16 показано наполнение таблицы users. Поле логин для идентификации при входе в ИС содержит идентификатор пользователя, например *admin*, а в поле для пароля находится ссылка для шифрования.

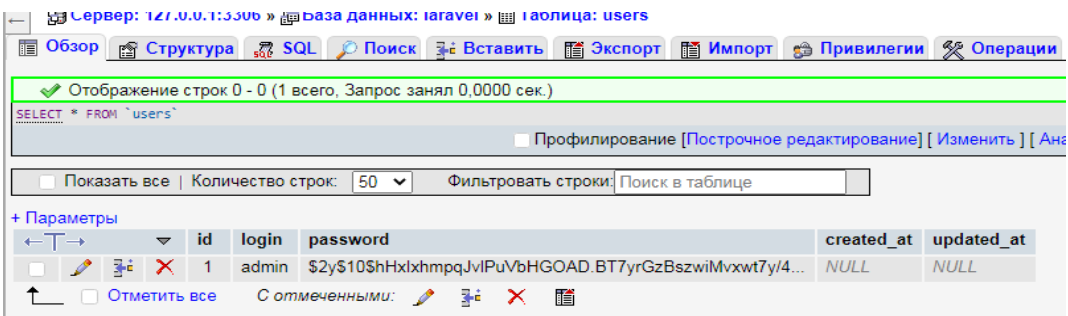

Рисунок 16 – Скриншот таблицы *users* 

На рисунке 17 показано наполнение таблицы worker-types, в которой указаны роли всех лиц, работающих в участковой избирательной комиссии: председатель; заместитель председателя; секретарь; сотрудник – рядовой член участковой избирательной комиссии.

Под сотрудником подразумеваются все остальные члены избирательной комиссии, которые не привязаны к определенной должности.

|                              |  |               |                       |                | $50 \times$<br>Показать все   Количество строк: |             | Фильтровать строки: Поиск в таб |
|------------------------------|--|---------------|-----------------------|----------------|-------------------------------------------------|-------------|---------------------------------|
| + Параметры                  |  |               |                       |                |                                                 |             |                                 |
| $\leftarrow$ T $\rightarrow$ |  |               | ▽                     | id             | name                                            | created at  | updated at                      |
|                              |  | $\ell$ is $X$ |                       |                | Председатель                                    | <b>NULL</b> | <b>NULL</b>                     |
|                              |  | ₹é            | <b>TX</b>             | $-2$           | Заместитель председателя                        | <b>NULL</b> | <b>NULL</b>                     |
|                              |  |               | $\mathbb{R} \times 3$ |                | Секретарь                                       | <b>NULL</b> | <b>NULL</b>                     |
|                              |  | 祥             | <b>IX</b>             | $\overline{4}$ | Сотрудник                                       | <b>NULL</b> | <b>NULL</b>                     |
|                              |  |               |                       |                | Отметить все Сотмеченными:                      | 睧           |                                 |

Рисунок 17 – Содержимое таблицы worker-types

После идентификации необходимо заполнить форму с данными о ФИО (фамилия, имя, отчество), местом работы члена участковой избирательной комиссии. Отражение в базе данных показано ниже на рисунке 18.

| + Параметры                                                    |              |  |                               |                                                  |                             |              |            |                                         |  |
|----------------------------------------------------------------|--------------|--|-------------------------------|--------------------------------------------------|-----------------------------|--------------|------------|-----------------------------------------|--|
| $\rightarrow$ $\rightarrow$ id<br>$\leftarrow$ T $\rightarrow$ |              |  |                               | name                                             | worker type id<br>workplace |              | created at | updated at                              |  |
|                                                                |              |  | $\Box$ 2 34 $\times$          | -8                                               | Петров Петр Петрович        | MBOY COШ №26 |            | 2021-06-01 09:09:32 2021-06-01 09:09:32 |  |
|                                                                |              |  | $\mathscr{P}$ 34 $\mathsf{X}$ | -9.                                              | Иванов Иван Иванович        | MEOY COШ №30 |            | 2021-06-01 09:09:32 2021-06-01 09:09:32 |  |
|                                                                |              |  | $\bigotimes$ 3-i $\times$ 10  |                                                  | Иванова Ольга Ивановна      | MEOY COШ №3  |            | 2021-06-01 09:09:32 2021-06-01 09:09:32 |  |
|                                                                |              |  | 2 ≩i X 11                     |                                                  | Михайлов Михаил Михайлович  | MBOY COШ №1  |            | 2021-06-01 09:09:32 2021-06-01 09:09:32 |  |
|                                                                | Отметить все |  |                               | Сотмеченными: $\sum$ $\mathbb{F}^2$ $\mathbb{X}$ | 脜                           |              |            |                                         |  |

Рисунок 18 – Содержимое таблицы workers

Таким образом, информационная база для АРМа секретаря подготовлена.

### 2.2 Описание разработки *web*-приложения

Интерфейс информационной системы АРМ секретаря УИК разработан в деловом стиле, с использованием цветов Флага Хакасии: белый, оттенки синего и красного, а также зеленого цвета.

Форма авторизации пользователя представлена на рисунке 19.

Ниже продемонстрирован код на языке *js*, в котором показана функция, при которой поле «пароль» при нажатии на значок глаза, написанный текст либо виден, либо нет:

```
var showPass = 0;
```

```
\{\text{C}.btn-show-pass').on('click', function(){ if(showPass == 0) {
```
\$(this).next('input').attr('type','text');

\$(this).find('i').removeClass('zmdi-eye');

\$(this).find('i').addClass('zmdi-eye-off');

showPass =  $1$ ;}

else { \$(this).next('input').attr('type','password');

```
 $(this).find('i').addClass('zmdi-eye');
```
\$(this).find('i').removeClass('zmdi-eye-off');

showPass =  $0;$ } });

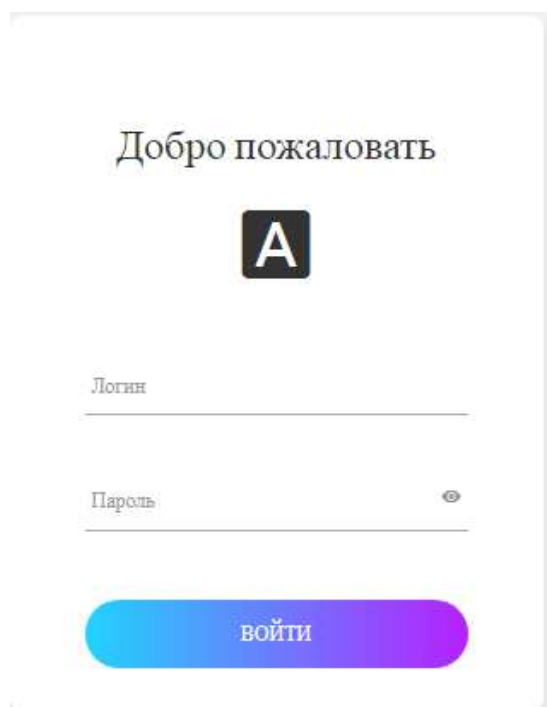

Рисунок 19 – Скриншот страницы авторизации

После авторизации открывается следующая страница «Создание документа голосования».

На данной странице необходимо заполнить следующие поля: вид голосования, номер участка, председатель, место работы, заместитель председателя, место работы, секретарь, место работы, штат сотрудников (рисунок 20).

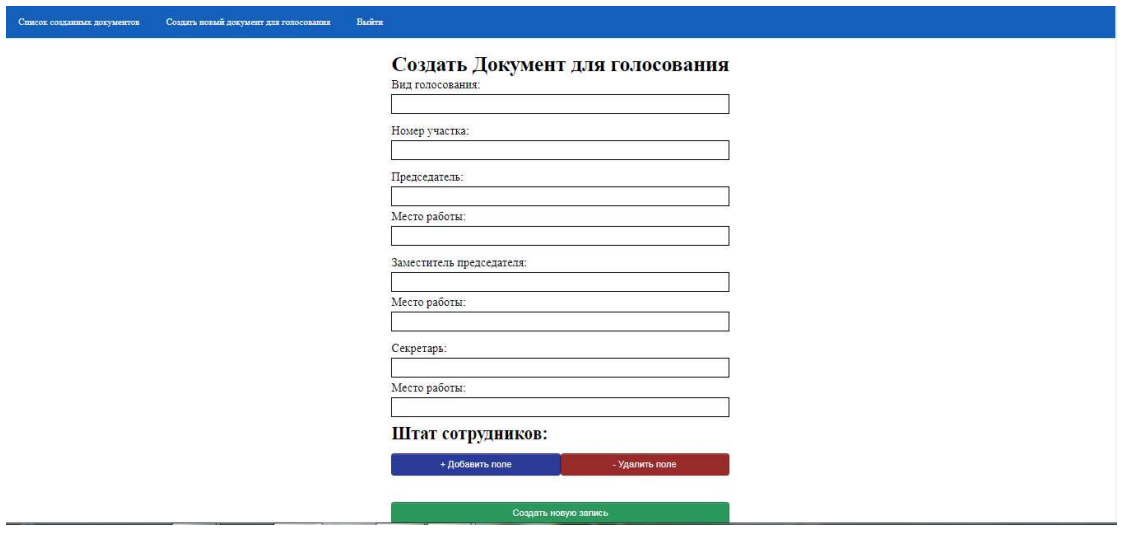

Рисунок 20 – Скриншот страницы «Создать документ для голосования»

Код к рисунку 20 представлен ниже:

<h1>Создать Документ для голосования</h1>

 $\langle$ div class="fields">  $\langle$ label for="voting\_type\_name">B $_{\text{H}}$ голосования:</label></br>

```
 <input id="voting_type_name" list="voting_type_name" type="text" 
name="voting_type_name">
```
<datalist id="voting\_type\_name">

@foreach(\$voting\_types as \$voting\_type)

<option value="{{\$voting\_type->name}}"></option>

@endforeach

</datalist>

</div><div class="fields">

<label for="plot\_number">Homep yuacrka:</label></br>

 <input id="plot\_number" type="number" name="plot\_number"></div> <div class="fields">

<p><label for="voting\_day">День голосования:</label></br>

 $\langle$ input id="voting\_day" type="text" name="voting\_day"> $\langle$ /p> $\langle$ div> <div class="fields">

<label for="chairman">Председатель:</label></br>

<input type="text" name="chairman"></br>

<label for="chairman\_workplace">Место работы:</label></br>

 <input id="chairman\_workplace" type="text" name="chairman\_workplace"></div> <div class="fields">

<label for="vice\_chairman">Заместитель председателя:</label></br>

<input id="vice\_chairman" type="text" name="vice\_chairman"></br>

<label for="vice\_chairman\_workplace">Место работы:</label></br>

<input id="vice\_chairman\_workplace" type="text"

name="vice\_chairman\_workplace"></div>

<div class="fields"><label for="secretary">Секретарь:</label></br>

<input id="secretary" type="text" name="secretary"></br>

<label for="secretary\_workplace">Место работы:</label></br>

<input id="secretary\_workplace" type="text" name="secretary\_workplace"></div>  $\langle h2\rangle$ Штат сотрудников: $\langle h2\rangle$ 

<div id="WorkersList" class="list\_overflow"></div>

<div class="block-btn">

 <button id="CreateInputBtn" class="btn-blue" type="button" class="btn">+ Добавить поле</button>

 <button id="DeleteInputBtn" class="btn-danger" type="button" class="btn">- Удалить поле</button></div>

<div class="block-btn">

 <button id="CreateVotingBtn" class="btn-submit" type="submit" form="CreateVoting" class="btn">Создать новую запись</button></div>

Конструкция «@foreach» предоставляет способ перебора массивов и генерирует ошибку при попытке использования с неуказанными переменными.

На данной странице в верхней её части имеется панель навигации, на которой можно выбрать: список ранее созданных документов, создать новый или выйти (рисунок 21).

# Создать Документ

Рисунок 21 – Скриншот панели навигации

Код создания панели навигации:

<header id="Header" class="header"> <nav id="Nav" class="nav">

 $<$ ul $>$ 

<li><a class="nav-btn" href="{{route('documents\_page')}}"> Список созданных документов</a></li>

<li><a class="nav-btn" href="{{route('profile page')}}">Создать новый документ для голосования </a>>

```
<li><a class="nav-btn" href="{{route('logout')}}">Выйти</a></li>
 </ul></nav></header>
```
Данный код показывает направление маршрута при нажатии на кнопки в панели навигации.

В нижней части страницы создания документа о голосовании кнопки для управления данными о штате сотрудников: добавить поле и/или удалить поле. После добавления поля и заполнения его данными о сотрудниках, необходимо нажать кнопку «Создать новую запись», для того, чтобы сохранить данные в базе данных (рисунок 22).

## Штат сотрудников:

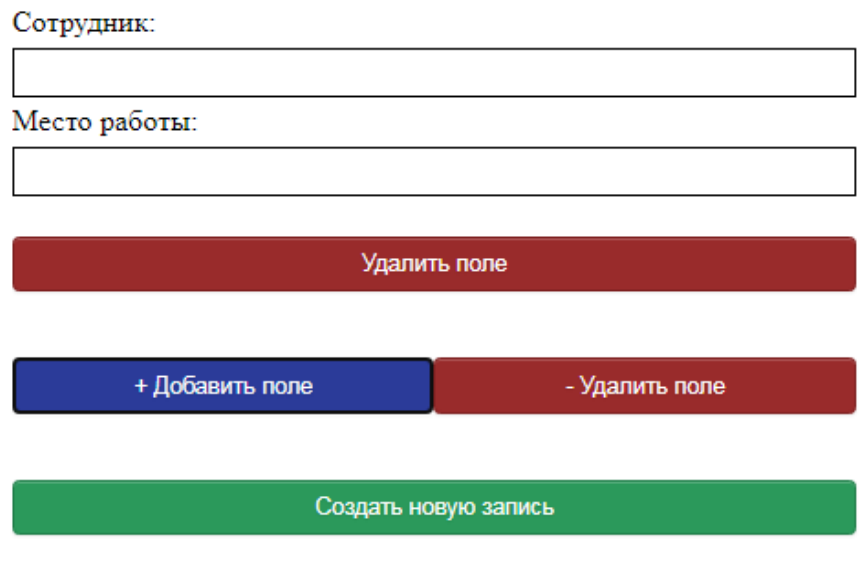

Рисунок 22 – Скриншот нижней части страницы

Нажимая кнопку «Создать новую запись» открывается следующая страница для работы с документами (рисунок 23).

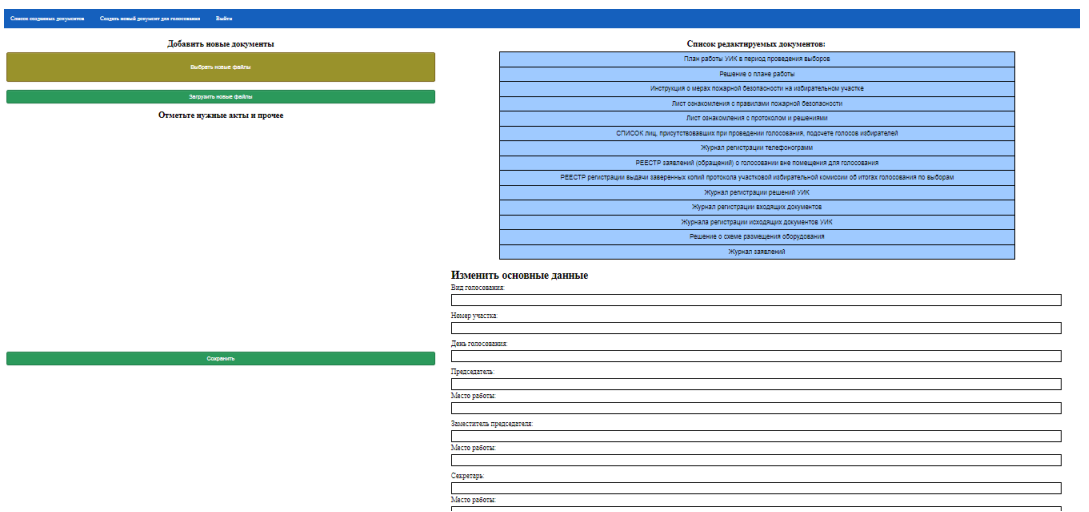

Рисунок 23 – Скриншот страницы работы с документами

Страница состоит из трех блоков: левый, верхний правый и нижний правый. В левой части страницы расположены кнопки для добавления новых документов: выбрать новые файлы, загрузить новые файлы и сохранить.

Нажимая на кнопку «Выбрать новые файлы» открывается окно для выбора файлов для загрузки в систему (рисунок 24).

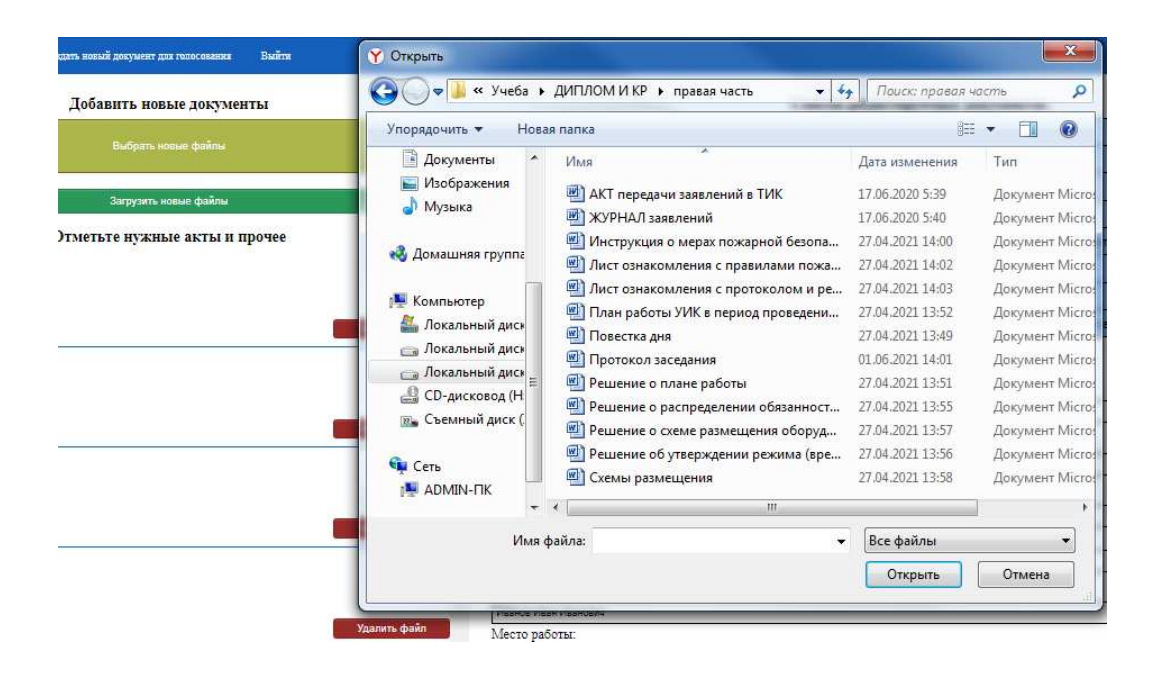

Рисунок 24 – Скриншот окна выбора документов для загрузки в ИС

При этом под кнопкой отображается количество загружаемых файлов (рисунок 25). Далее нажимая на кнопку «Загрузить новые файлы», ниже отображается чек-лист загруженных файлов (рисунок 26).

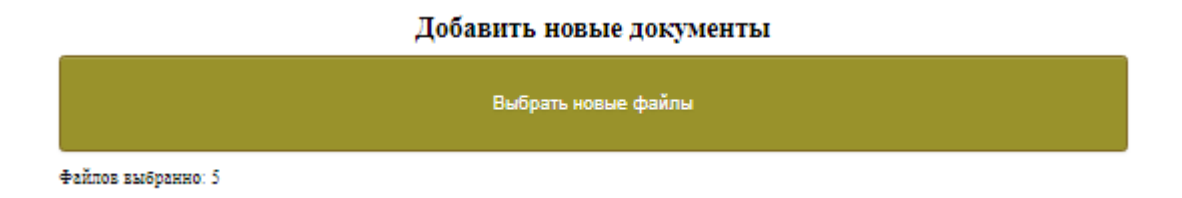

Рисунок 25 – Скриншот окна отображения количества выбранных файлов

Добавить новые документы

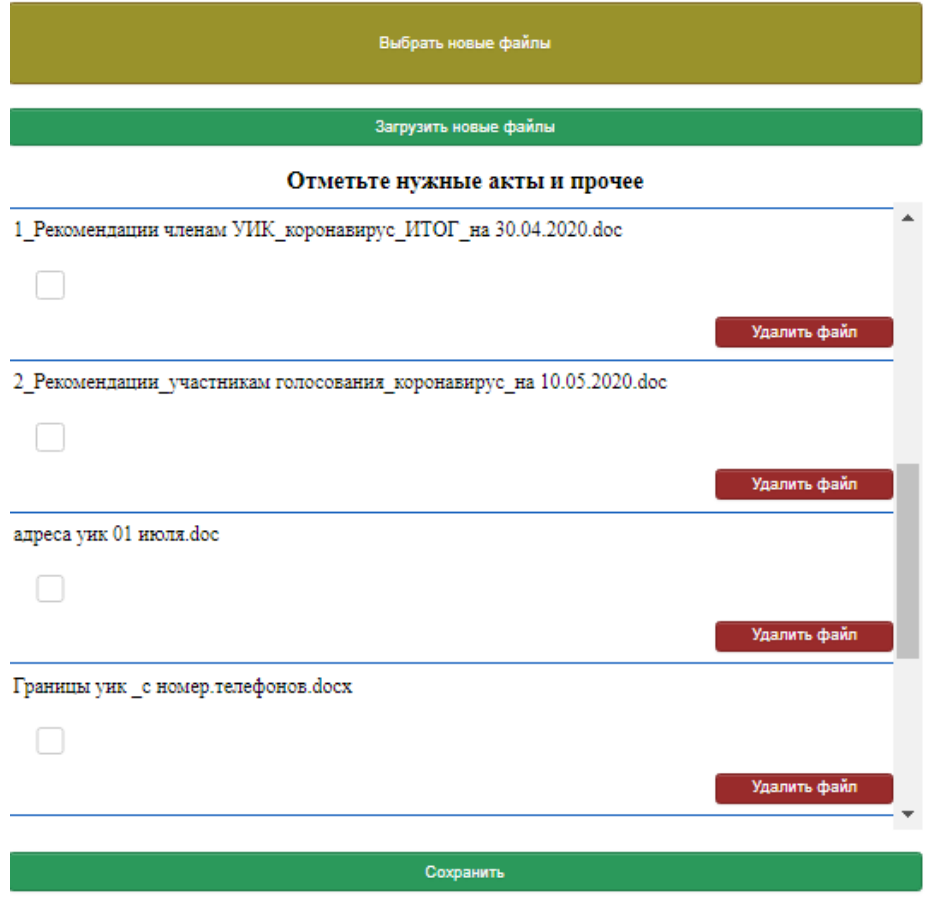

Рисунок 26 – Скриншот чек-листа документов

Код, написанный на *php* для кнопки «Добавить новые документы», представлен ниже:

```
<main id="Main" class="main"><div class="left-part"> 
           <div class="form__wrapper">
            <h2>Добавить новые документы</h2>
     <form class="form-input-files" 
action="{{route('create_new_documents',['id'=>$voting->id])}}" method="post" 
enctype="multipart/form-data"> 
                @csrf
```
Знак «@csrf» *Laravel* автоматически генерирует для каждой активной пользовательской сессии, управляемой приложением. Это сделано для защиты, чтобы вредоносное приложение не получило к запросу доступ.

В верхней правой части страницы работы с документами представлены документы, заполнение которых автоматизировано. Документы расположены в порядке использования секретарем УИК (рисунок 27).

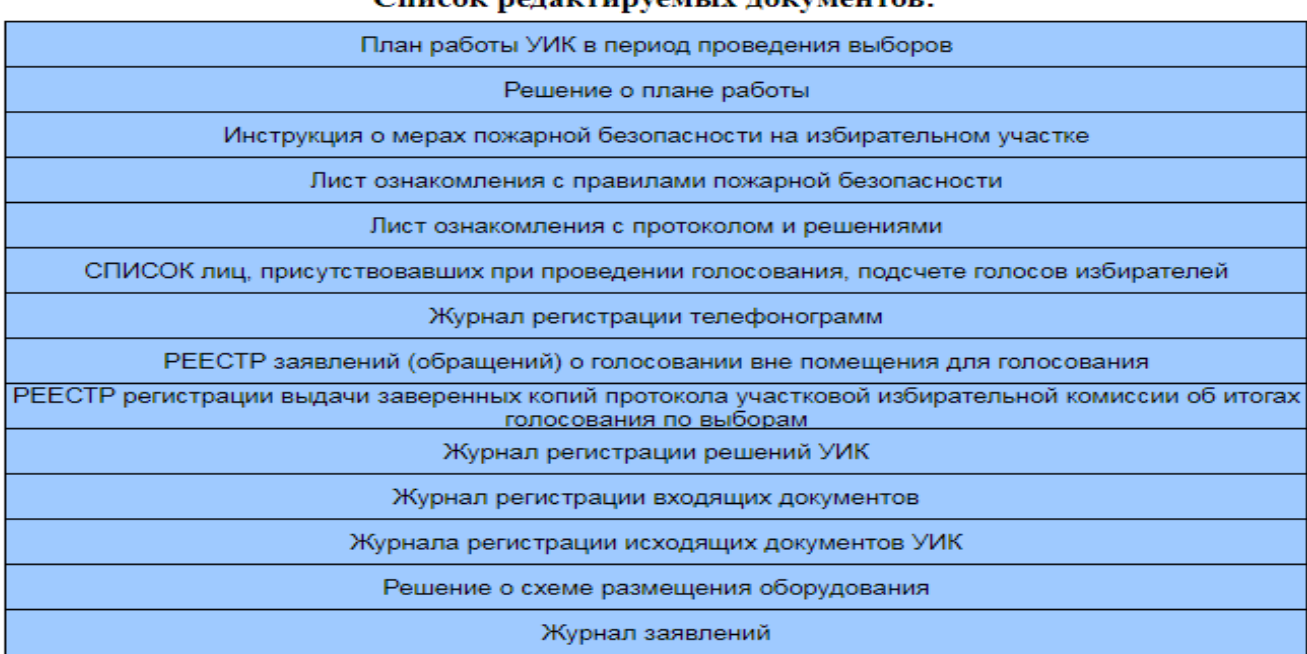

CHROOF BARSETHINGMENT ROFVMARTOR

### Рисунок 27 – Скриншот списка документов, заполнение которых

#### автоматизировано

Код создания списка документов, заполнение которых автоматизировано:

<div class="right-part">

<div class="form\_\_wrapper">

 $\langle h2\rangle$ Список релактируемых локументов: $\langle h2\rangle$ 

<ul class="tab-block">

 $\langle$ li> $\langle$ button type="button" onclick="open popup('#WorkPlan')">Πлан

работы УИК в период проведения выборов</button></li>

 <li><button type="button" onclick="open\_popup('#PlanSolution')">Решение о плане работы</button></li>  $<$ li $>$  $\lt$ button type="button" onclick="open popup('#FireInstruction')">Инструкция ο

мерах пожарной безопасности на избирательном участке</button></li>

<li> < button type="button"

onclick="open\_popup('#List\_oznakomleniya\_c\_pravilami\_pojarnoi\_bezopacnocti')"> Лист ознакомления с правилами пожарной безопасности</button></li>

 <li><button type="button" onclick="open\_popup('#List\_oznakomleniya\_c\_protokolom\_and\_resheniyami')"> $\text{J}$ <sub>II</sub> ст ознакомления с протоколом и решениями</button></li>

 <li><button type="button" onclick="open\_popup('#VotingCountVotesPersonsList')">СПИСОК лиц, присутствовавших при проведении голосования, подсчете голосов избирателей</button></li>

 <li><button type="button" onclick="open\_popup('#Telephone\_message\_log')">Журнал регистрации телефонограмм</button></li>

 <li><button type="button" onclick="open\_popup('#Register\_of\_applications\_appeals\_for\_voting\_outside\_the\_v oting\_premises')">РЕЕСТР заявлений (обращений) о голосовании вне помешения для голосования</button></li>

 <li><button type="button" onclick="open\_popup('#Register\_registration\_issuance\_certified\_copies')">PEECTP регистрации выдачи заверенных копий протокола участковой избирательной комиссии об итогах голосования по выборам</button></li>

 $\langle$ li $>$ button type="button" onclick="open\_popup('#Log\_of\_registration\_of\_PEC\_decisions')">Журнал регистрации решений УИК</button></li>

<li><button type="button"

onclick="open\_popup('#Log\_of\_incoming\_documents')">Журнал регистрации входящих документов</button></li>

 $<$ li $>$ 

 $\epsilon$ button type="button" onclick="open\_popup('#Log\_of\_outgoing\_PEC\_documents\_r egistration')">Журнала регистрации исходящих документов УИК</button></li>

 $<$ li $>$ 

 $\lt$ button type="button" onclick="open\_popup('#EquipmentSolution')">Решение о схеме размещения оборудования</button></li>

 $<$ li $>$ 

<button type="button" onclick="open\_popup('#ApplicationLog')">Журнал заявлений</button></li>

 $\langle \text{ul} \rangle$ 

 $\langle$ div $\rangle$ 

В коде создания показано, что каждая строка документа - это кнопка, нажимая на которую происходит перенаправление на страницу с необходимым документом.

В правой нижней части страницы работы с документами размещена форма для редактирования основных данных, при необходимости, если ранее не были заполнены какие-либо поля, или допущена ошибка (рисунок 28). А также кнопки для обновления этой формы и кнопка для скачивания всего пакета документов (рисунок 29).

49

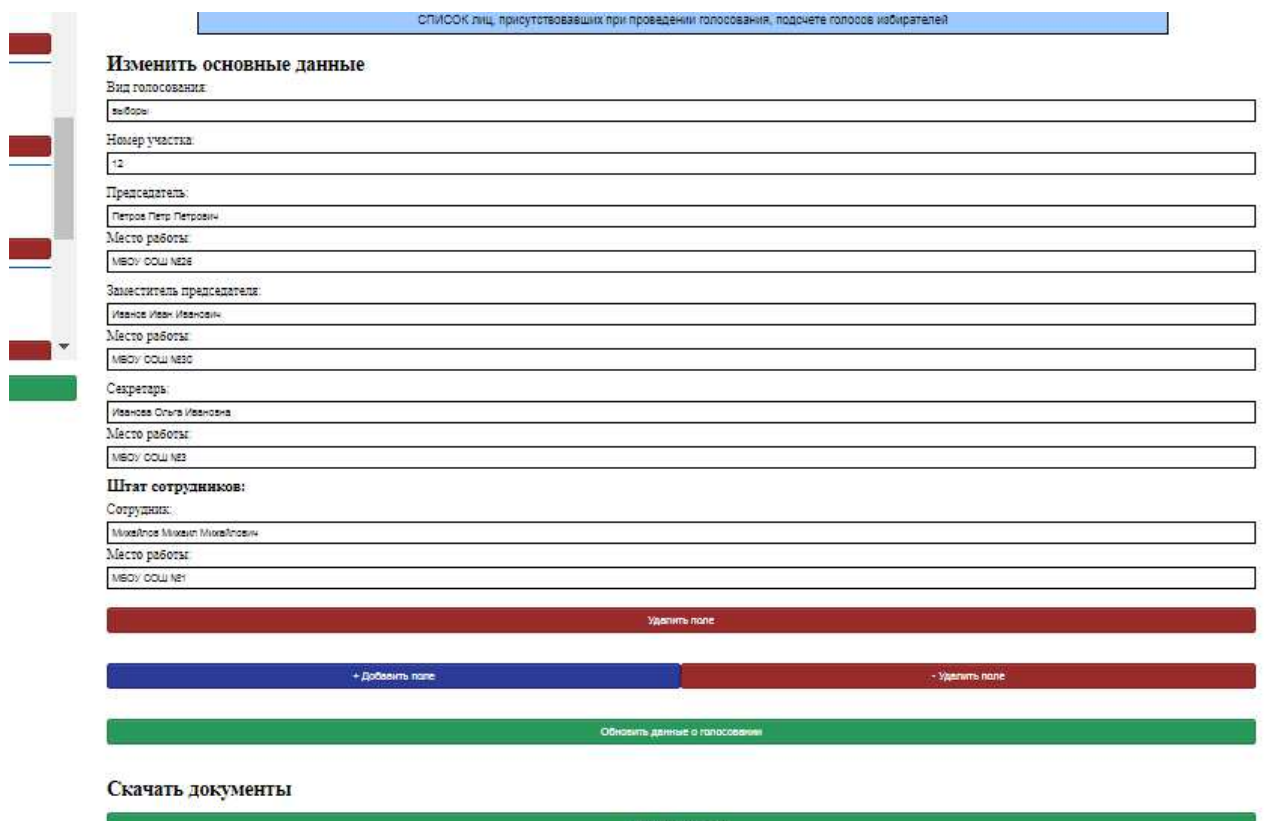

Рисунок 28 – Скриншот формы для редактирования данных

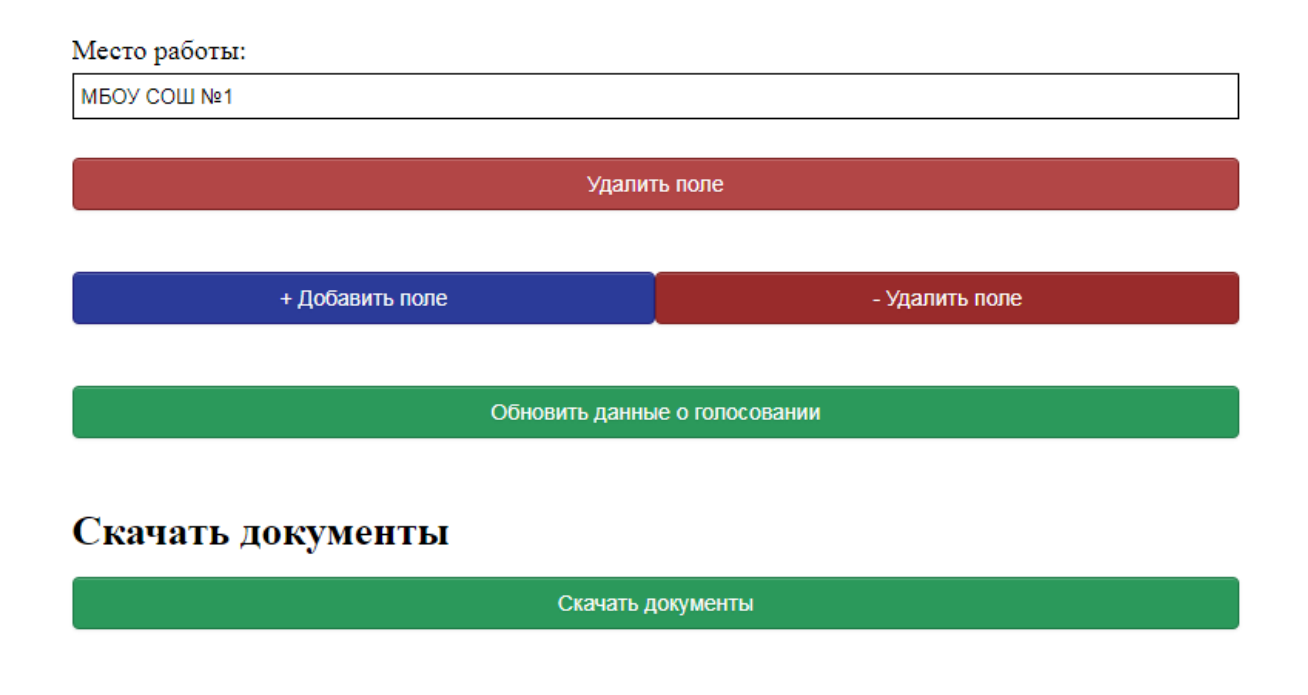

Рисунок 29 – Скриншот кнопок страницы редактирования документов

Нажимая на кнопку «Список созданных документов» на панели навигации, открывается окно ранее созданных документов (рисунок 30).

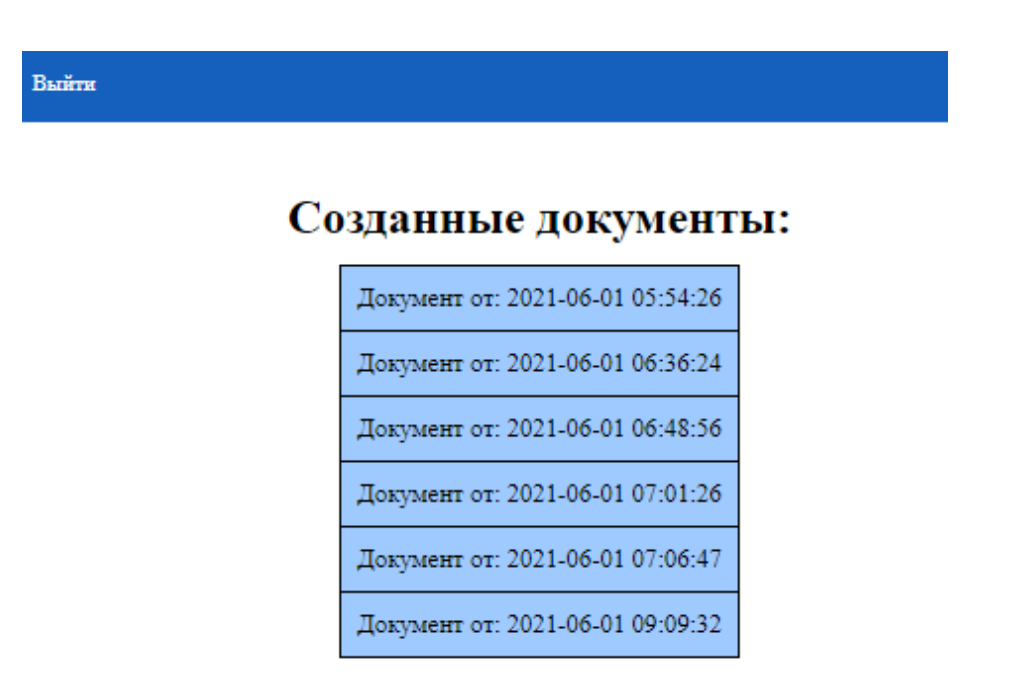

Рисунок 30 – Скриншот окна ранее созданных документов

При нажатии на кнопку «Выйти» на панели навигации система заканчивает сеанс и перенаправляет на окно авторизации (рисунок 19).

### 2.3 Функциональное тестирование АРМ на контрольных примерах

Функциональное тестирование – один из видов тестирования, направленного на проверку соответствий функциональных требований ПО к его реальным характеристикам.

Основной задачей функционального тестирования является подтверждение того, что разрабатываемый программный продукт обладает всем функционалом, требуемым заказчиком.

На рисунке 31 продемонстрирована реакция ИС при неправильном введении логина и/или пароля. При верном введении, после нажатия клавиши войти, пользователь войдет в систему.

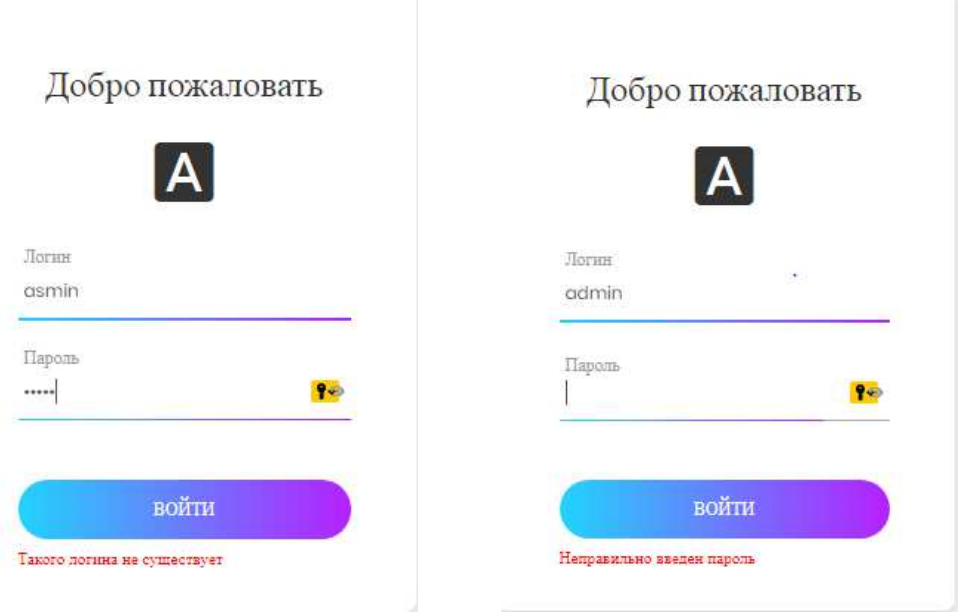

Рисунок 31 – Скриншот реакции ИС при введении неверных данных

После успешной авторизации, открывается окно «Создание документа для голосования». Данные необходимо заполнить в окне, представленном на рисунке 32.

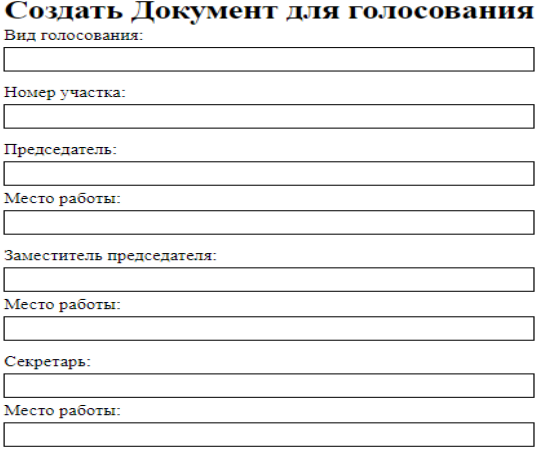

Рисунок 32 – Скриншот окна «Создание документа для голосования»

Например, первое поле «Вид голосования» необходимо заполнять в

определенном падеже (отвечать на вопрос «какого?»), потому как это требуется в автоматической подстановке в шаблонах. Поля, где требуется ввести данные о ФИО (фамилия, имя и отчество), вводятся соответственно, через пробел, каждый с заглавной буквы. Место работы произвольно.

Нижняя часть создания документа предназначена для заполнения информации о штате сотрудников. Нажимая на кнопку «Добавить поле» происходит добавление полей, рядом с ней кнопка «Удалить поле», так как возможно добавить неограниченное количество полей, для удобства каждое окно отдельно оснащено кнопкой «Удалить поле», потому как нижняя кнопка удаляет последовательно и не дает право выбора какое конкретное поле удалить (рисунок 33).

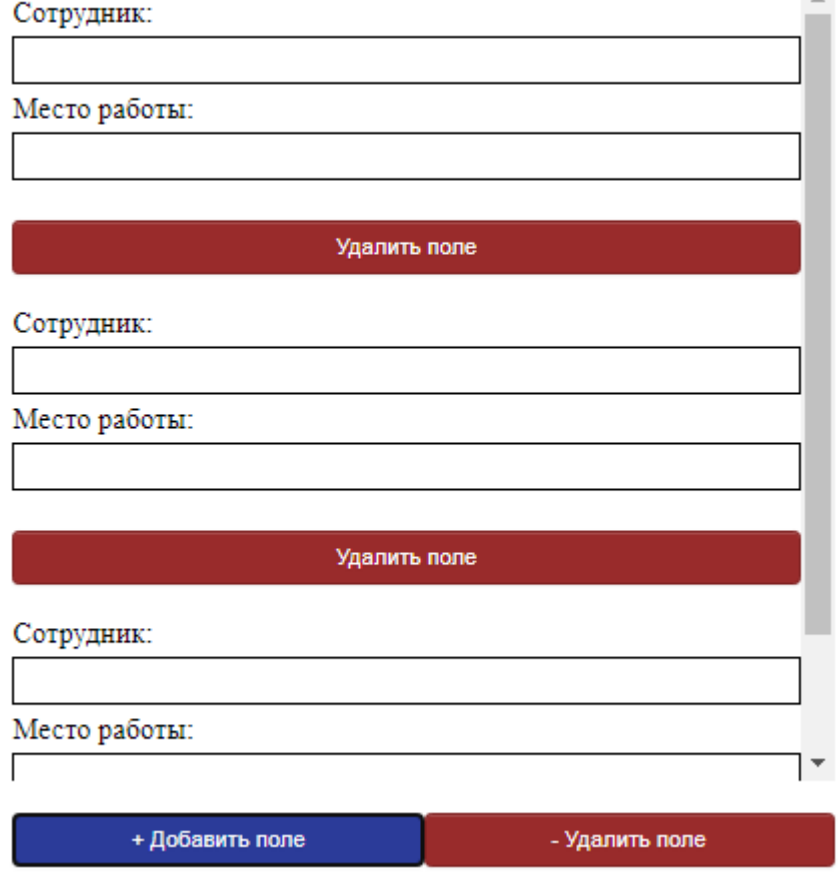

 $\mathcal{L}$ 

### Штат сотрудников:

Рисунок 33 – Скриншот окна «Штат сотрудников»

После заполнения данных выше указанных полей, нажимаем кнопку «Создать новую запись», открывается следующая страница. В левой части расположены кнопки для добавления необходимых файлов в базу данных, для последующего хранения в ней до окончания голосования (рисунок 34). Нажимая на кнопку «Выбрать новые файлы» открывается окно для выбора файлов с любого носителя или тех, что хранились в компьютере (рисунок 35). После выбора, под кнопкой отображается количество выбранных для загрузки файлов (рисунок 36). Далее нажимаем на кнопку «Загрузить новые файлы», ниже чек-листом отображаются названия файлов, напротив каждого находится кнопка «Удалить файл», нажимая на которую файл удаляется из списка (рисунок 37). Когда все необходимые файлы выбраны, нажатием на кнопку «Сохранить» добавляем данные документы в базу данных (рисунок 38).

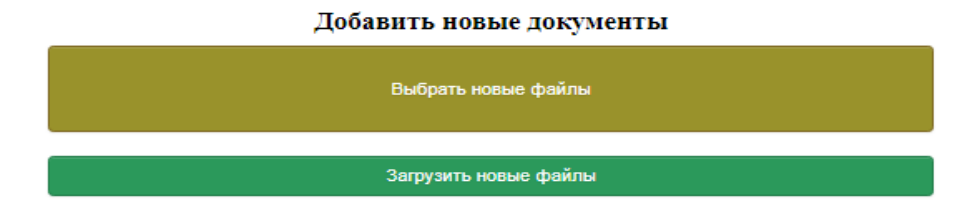

Рисунок 34 – Скриншот окна «Добавить новые документы»

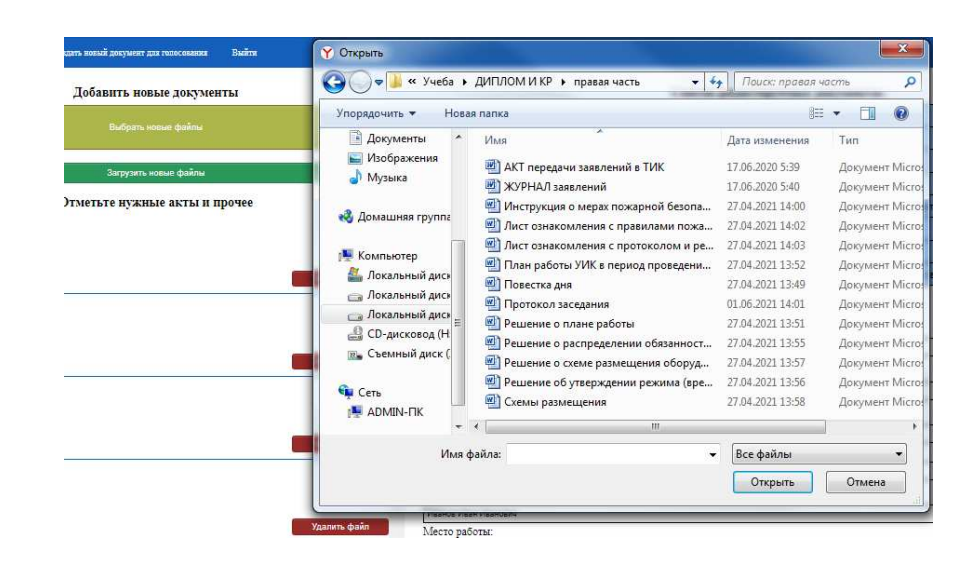

Рисунок 35 – Скриншот окна выбора документов для загрузки в ИС

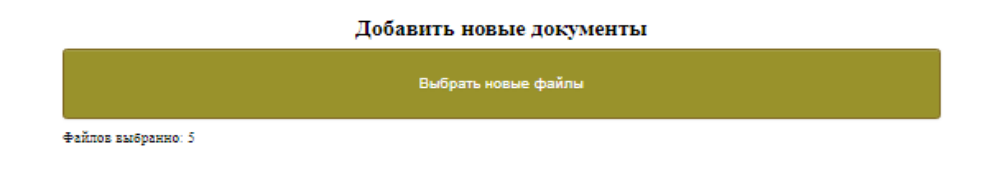

Рисунок 36 – Скриншот окна отображения количества выбранных файлов

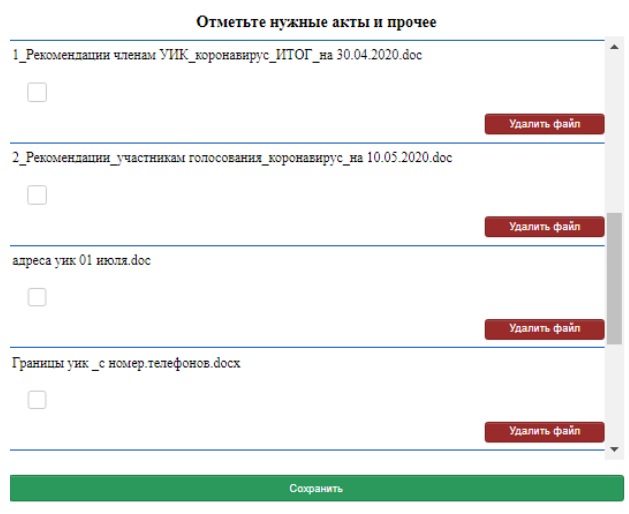

Рисунок 37 – Скриншот чек-листа документов

На рисунке ниже показана верхняя область правой части страницы «Список редактируемых документов» (рисунок 38). Данный список расположен в логическом порядке заполнения документов. При клике на каждый документ открывается окно под формат документа.

| Charton poganitup position gon potentous                                             |  |  |  |  |  |
|--------------------------------------------------------------------------------------|--|--|--|--|--|
| Журнал заявлений                                                                     |  |  |  |  |  |
| План работы УИК в период проведения выборов                                          |  |  |  |  |  |
| Решение о схеме размещения оборудования                                              |  |  |  |  |  |
| Решение о плане работы                                                               |  |  |  |  |  |
| Инструкция о мерах пожарной безопасности на избирательном участке                    |  |  |  |  |  |
| Лист ознакомления с правилами пожарной безопасности                                  |  |  |  |  |  |
| Лист ознакомления с протоколом и решениями                                           |  |  |  |  |  |
| СПИСОК пиш присутствовавших при проведении голосования, полсчете голосов избирателей |  |  |  |  |  |

CHUCOF DATAFTUDVAMLIY TOFVMAUTOR

Рисунок 38 – Скриншот «Список редактируемых документов»

Среди документов используется два формата заполнения: табличный и текстовой.

На рисунке 39 показан пример формата табличного документа. Значок крестика закрывает данный документ без сохранения. Кнопка «Скачать файл» скачивает документом в формате «*docx»*. Дата, которая будет отображаться в заголовке в окне для заполнения, показана примером для понимания правильности формата заполнения, также и в окне «ОБЩЕРОССИЙСКОЕ ГОЛОСОВАНИЕ». Кнопка «Создать ячейки» добавляет новую строку для заполнения. Кнопка «Удалить ячейки» удаляет строки последовательно, поэтому напротив каждой строки выведена отдельная кнопка для удаления отдельных строк. Нажимая кнопку «Сохранить» вся внесенная информация сохраняется, к ней можно вернуться и дополнить и/или скачать файл.

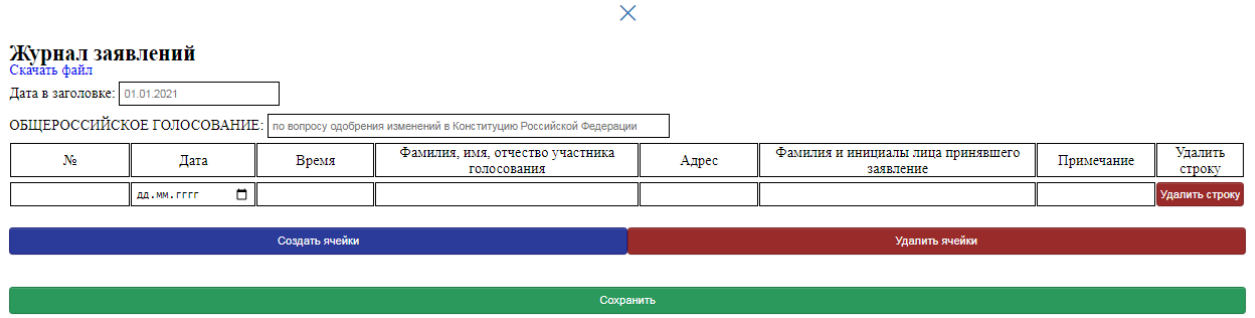

Рисунок 39 – Скриншот документа «Журнал заявлений»

Далее пример текстового формата документа, на рисунке 40 отображен документ «Инструкция о мерах пожарной безопасности на избирательном участке». Нажимая на кнопку в виде крестика, документ так же закрывается. Формат заполнения показан в каждом окошке плейсхолдером (подсказка, расположенная внутри каждого поля подписной формы).

Текст в поле сообщает пользователю, что необходимо ввести в соответствующее поле.

Плейсхолдер располагается внутри поля ввода и является дополнительной подсказкой, или примером ввода в конкретное поле, исчезая,

#### как только пользователь начинает набирать текст в этом поле.

#### $\times$ Инструкция о мерах пожарной безопасности на избирательном участке окачать фани.<br>Ответственный за обеспечение мер пожарной безопасности в помещениях УИК, помещении для голосования: Фамилия Имя Отчество Допустимое (предельное) количество людей, которые могут одновременно находиться на избирательном участке: Ответственным за противопожарную безопасность в помещениях участковой избирательной комиссии и помещении для голосования назначается: Фамилия Имя Отчество Ответственный за сообщение о возникновении пожара в пожарную охрану и оповещение (информирование) руководства и дежурных служб объекта: Фамилия Имя Отч Адрес объекта: Ответственный за организацию эвакуации и спасение людей с использованием для этого имеющихся сил и средств, в том числе за оказание первой помощи пострадавшим Фамилия Имя С Ответственный за проверку включения автоматических систем противопожарной защиты (систем оповещения людей о пожаре, пожаротушения, противодымной защиты): Фамилия Имя Отчество Ответственный за отключение при необходимости электроэнергии (за исключением систем противопожарной защиты), остановку работы систем вентиляции в аварийном и смежных с ним помещениях, выполнение других мероприятий, способствующих предотвращению развития пожара и задымления помещений здания: Фамилия Имя Отчество При необходимости отключения электроснабжения здания для обеспечения безопасности проведения работ по тушению пожара, отключение электроэнергии производится в: Ответственный за прекращение всех работ в здании, кроме работ, связанных с мероприятиями по ликвидации пожара: Фамилия Имя О Ответственный за осуществление общего руководства по тушению пожара до прибытия подразделения пожарной охраны: Фамилия Имя Отче

Рисунок 40 – Скриншот окна «Инструкции о мерах пожарной безопасности»

Ниже прикреплен рисунок 41 «Лист ознакомления с протоколом и решениями». Поля в данном документе автозаполняемые. Информация, которая заполняется на второй странице по сотрудникам, автоматически выводится во всех подобных документах. Если сотрудник не ознакомлен, нажимая на кнопку «Удалить строку», можно убрать его из списка. Так же кнопками «Создать ячейки» и «Удалить ячейки» можно дополнить документ.

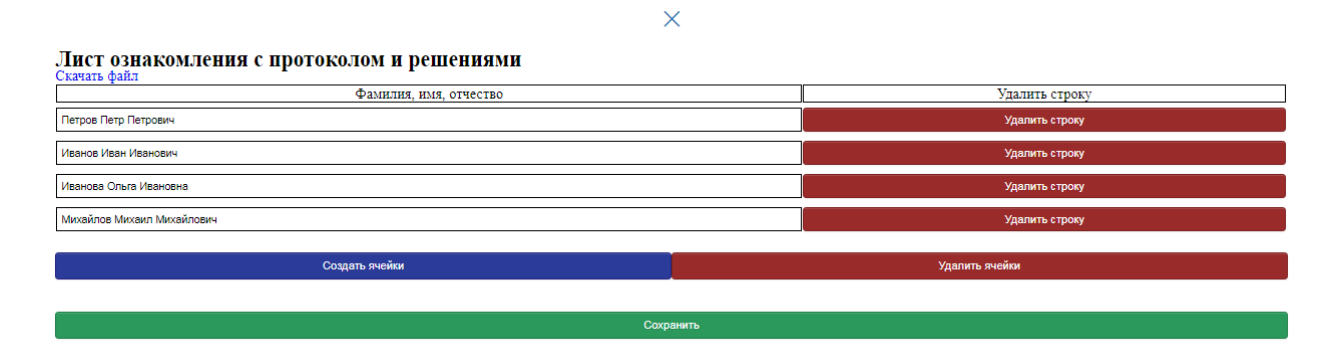

Рисунок 41 – Скриншот документа «Лист ознакомления с протоколом и

peшениями»

В правом блоке ниже на странице можно изменить основные данные, добавить штат сотрудников и/или удалить. Нажимая на кнопку «Обновить данные о голосовании» будут отражаться внесенные новые данные (рисунок 42).

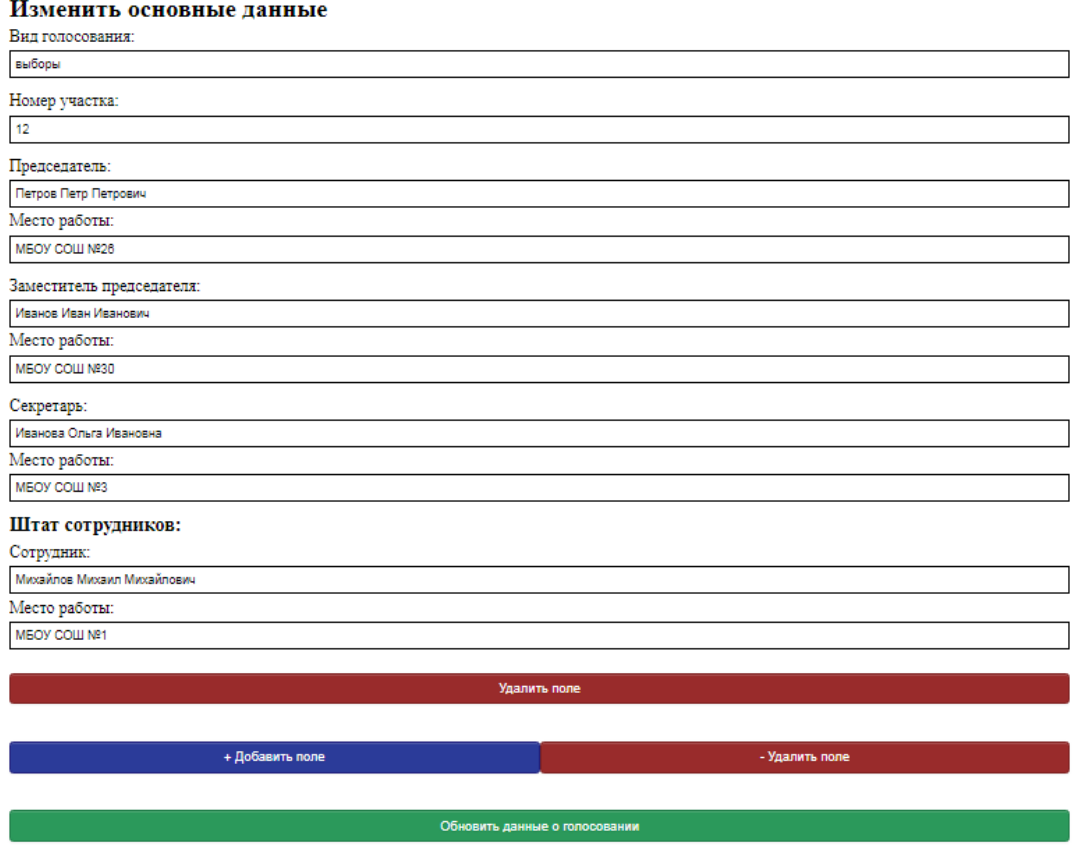

Рисунок 42 – Скриншот окна «Изменить основные данные»

В правом нижнем углу размещена кнопка «Скачать документы», нажимая на которую, скачиваются все документы, с которыми происходила работа. Вся документация называется «Папка секретаря» (рисунок 43).

Скачать документы Скачать документы

Рисунок 43 – Скриншот кнопки «Скачать документы»

Таким образом, продемонстрированы основные функции, реализуемые в АРМ секретаря УИК на контрольных примерах.

## Выводы по разделу «Описание разработки автоматизированного рабочего места секретаря участковой избирательной комиссии»

Для информационной системы АРМ секретаря была создана и заполнена информационная база. Для создания было использовано веб-приложение с открытым кодом – *phpMyAdmin*. Продемонстрировано, как и какой информацией заполнялась информационная база.

Далее пошагово был описан и продемонстрирован интерфейс информационной системы с кодом его создания. А также проведено функциональное тестирование на контрольных примерах, где пошагово показано то, как отвечает система на каждое нажатие клавиш и заполнение полей.

## **3 Оценка экономической эффективности разработки АРМ секретаря УИК**

В экономическом разделе рассчитываются единовременные затраты на проектирование системы, стоимость владения разработанной системой; рассматривается оценка внедрения разработанной информационной системы как инвестиционного проекта.

#### 3.1 Расчет затрат на реализацию APM секретаря УИК

Для расчета затрат выбрана методика ТСО.

Затраты реализации можно рассчитать по методики ТСО, которая рассчитывается по формуле 1:

59

$$
TCO = DE + IC1 + IC2,
$$
\n(1)

где  $DE$  – прямые затраты;

*IC* – косвенные затраты первой и второй группы.

Так как в данном проекте отсутствуют косвенные затраты то:

 $TCO = DE$ .

### 3.1.1 Затраты на заработную плату разработчиков

Подготовка к проекту (консультация, сбор инфо, анализ предметной области):

– консультации с заказчиком, выявление его потребностей – 3 дня;

– анализ предметной области – 5 дней;

 $-$ разработка прототипа – 10 дней;

 $-$  тестирование  $-$  2 дня;

- введение в эксплуатацию - 2 дня.

Капитальные затраты вычисляются по следующей формуле 2.

$$
K = K_{np} + K_{rc} + K_{nc} + K_{no} + K_{uo} + K_{o5} + K_{o3},
$$
\n(2)

где  $K_{\text{nn}}$  – затраты на проектирование ИС;

 $K_{rc}$  – затраты на технические средства управления,

 $K_{nc}$  – затраты на создание линий связи локальных сетей;

 $K_{\text{no}}$  – затраты на программные средства;

 $K_{\mu\text{o}}$  – затраты на формирование информационной базы,

 $K_{.66}$  – затраты на обучение персонала;

 $K_{03}$  – затраты на опытную эксплуатацию.

Затраты на разработку рассчитываются по формуле 3:

$$
K_{np} = K_{3n} + K_{nnc} + K_{cn} + K_{npoq},\tag{3}
$$

где  $K_{3\pi}$  – затраты на заработную плату проектировщиков;

 $K_{\text{MHC}}$  – затраты на инструментальные программные средства;

 $K_{\text{cBT}}$  – затраты на средства вычислительной;

 $K_{\text{mpoq}}$  – прочие затраты на проектирование.

Рассчитаем зарплату программиста.

Оклад работы программиста за месяц равен 20 000 рублей. Оклад оплачивается в зависимости от количества рабочих дней в расчетном месяце, например, в марте 22 рабочих дня, т.к. программист работает 21 дней, следовательно, заработная плата программиста равна 19 090 руб. (без учета северного коэффициента и региональной надбавки, а также без учета НДФЛ).

Заработная плата программиста с учетом северного коэффициента (30%) и региональной надбавки (30%) рассчитана по тарифному способу оплаты. Расчет зарплаты программиста представлен в таблице 7.

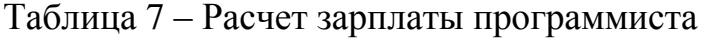

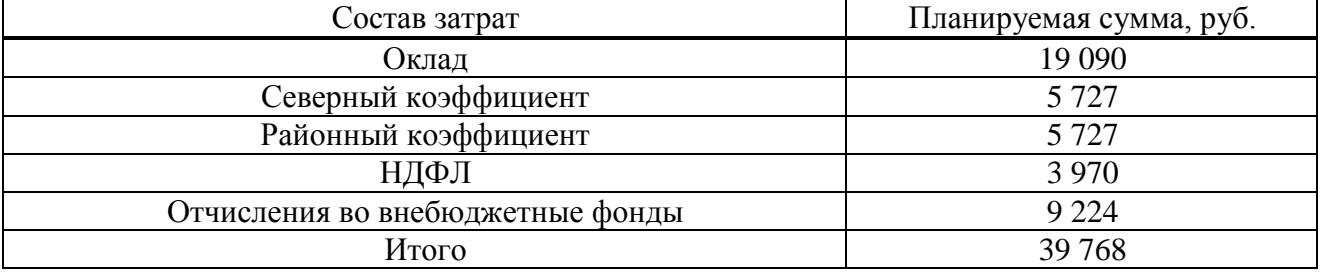

 $K_{3II}$  = 39 768 рублей.

### 3.1.2 Затраты на средства вычислительной техники

Расчет стоимости программного обеспечения для создания информационной системы представлен на таблице 8.

Таблица 8 – Затраты на ПО

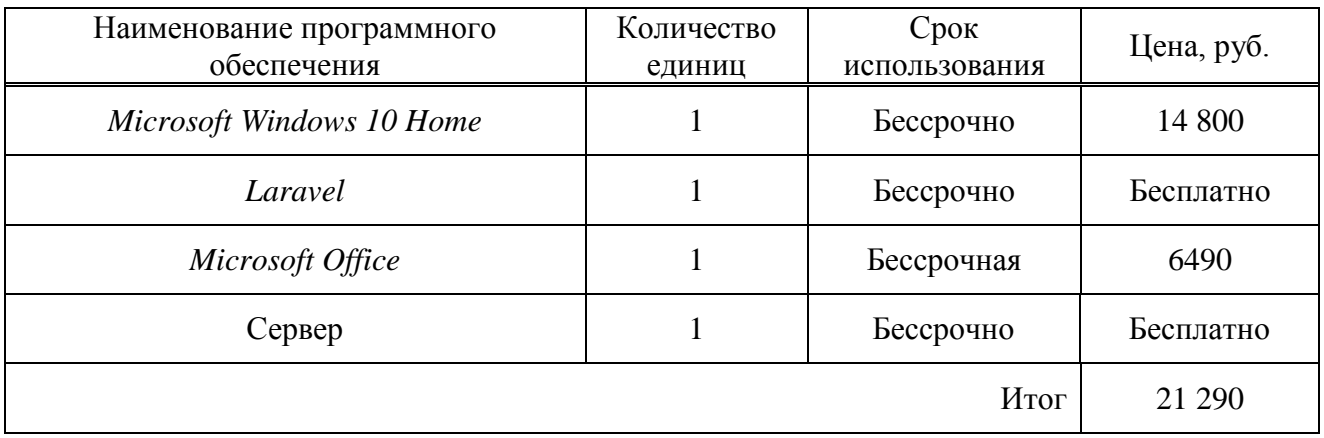

*Microsoft Windows 10 Professional* стоит 14 800 рублей навсегда и обновляется до новой версии примерно раз в пять лет.

*Microsoft Office* стоит 6490 рублей навсегда и обновляется до новой версии примерно раз в пять лет.

 $A_{\text{ro},I} = (14\ 800 + 6\ 490)/5 = 4\ 258 \text{ pyб.}$ 

Использоваться в данной системе они будут 21 день, поэтому стоимость использования будет составлять

 $A_{\text{vec}} = 4258 * 21 / 247 = 362$  рубля.

Платформа, на которой разработана система, является бесплатной и может использоваться бессрочно.

Сервер предоставляется организацией, поэтому затраты на него не учитываются.

 $K_{\text{unc}} = 362 \text{ p}$ убля.

Программисту необходим компьютер, его составляющие представлены в таблице 9.

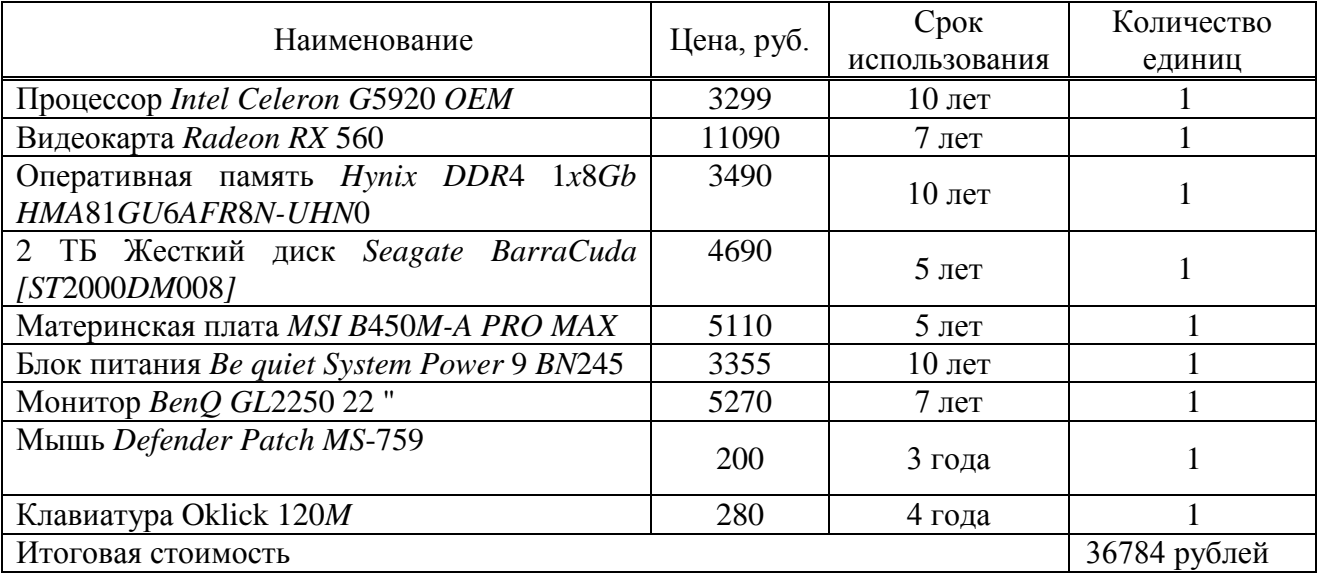

Таблица 9 – Компьютер для программиста

Из-за срока эксплуатации многих элементов, нужно иметь возможность замены комплектующих. Такие элементы как видеокарта, клавиатура, компьютерная мышь, монитор, их срок службы приближен к более быстрому износу и поэтому необходимо предусмотреть их замены. Средний срок эксплуатации компьютера составляет 7 лет.

При нормальной эксплуатации компьютер прослужит минимум 7 лет.

Амортизация рассчитывается по формуле 4:

$$
A_{\text{ro},I} = C_6 * H_{\text{an}},\tag{4}
$$

где А<sub>год</sub>- амортизация за год использования;

С<sub>б</sub>– балансовая стоимость;

 $H_{aw}$ — норма амортизации.

Проектная амортизация рассчитывается по формуле 5:

$$
A_{np} = \frac{A_{roA}}{K_{pqr}},
$$
\n(5)

где  $A_{\text{ro},4}$  – амортизация за год использования;  $A_{\text{np}}$  – проектная амортизация;

К<sub>рдг</sub> – количество рабочих дней в году;

 $K_{\text{II}}$ – количество дней эксплуатации.

Норма амортизации рассчитывается по формуле 6:

$$
H_{\rm{am}} = \frac{100\%}{T_{\rm{3K}}},\tag{6}
$$

где Н<sub>ам</sub>-норма амортизации;

Т<sub>эк</sub>– срок эксплуатации компьютера.

$$
H_{\text{am}} = \frac{100\%}{7} = 14,3\%,
$$

$$
A_{\text{ro}_{\text{A}}} = 36784 * 0.143 = 5260 \text{ py6}.
$$

$$
A_{\rm np} = \frac{5260}{247} \times 21 = 447 \, \text{py6}.
$$

 $K_{\rm cBT} = 447 \text{ py6}.$ 

Включают в себя неучтенные затраты, которые невозможно рассчитать без нормирования, это затраты на электричество, коммунальные платежи, канцелярские расходы, связь. Они принимаются 1-5%. В расчете принято 3,7%.  $K_{\text{mpoy}} = 1500 \text{ py6}.$ 

 $K_{3II} = 39768$  руб.– затраты на заработную плату проектировщиков;

К<sub>ипс</sub> = 362 руб.– затраты на инструментальные программные средства для проектирования;

 $K_{\text{cstr}} = 447 \text{ py6} - 3 \text{arparah}$ на средства вычислительной технически для проектирования;

 $K_{\text{mpo}} = 1500 \text{ py6} - \text{mpo}$ чие затраты на проектирование.

$$
K_{np} = 39\ 768 + 362 + 447 + 1500 = 42007 \text{ py6}.
$$

$$
K = K_{np} + K_{rc} + K_{nc} + K_{no} + K_{uo} + K_{o6} + K_{o3},
$$
\n(7)

где К<sub>пр</sub> – затраты на проектирование ИС;

 $K_{rc}$  – затраты на технические средства управления, равны 0 так как используем ПК, который имеется на предприятии;

K<sub>uc</sub> – Для работы *web*-приложения требуется покупка домена и хостинга. Стоимость домена и хостинга, соответственно – 1200 рублей и 2400 рублей на 1 год. Клс = 1200+2400=3600 рублей;

К<sub>по</sub> – затраты на программные средства, использование системы для разработки веб-приложений бесплатны, поэтому затраты отсутствуют;

 $K_{HO}$  – затраты на формирование информационной базы, используется бесплатная СУБД, поэтому затраты отсутствуют;

 $K_{\alpha6}$  – затраты на обучение персонала. Время обучения секретаря равно 5 часам. Специалист, который будет обучать секретаря – программист, соответственно можно рассчитать оклад обучаемого специалиста в час.

39 768 руб / 21 день / 8 часов/день = 237 руб/час

Таким образом, затраты на обучение персонала ( $K_{\text{o6}}$ ) будут равны:

 $K_{.65} = 237$  руб/ч\*5ч= 1 185 рублей;

 $K_{03}$  – затраты на опытную эксплуатацию.

Опытная эксплуатация проводилась разработчиком в течение 8 часов.

 $K_{03} = 237 * 8$  часов= 1896 рубля – заработная плата разработчика за время опытной эксплуатации;

 $K = 42007$  py $6 + 3600$  py $6 + 1185$  py $6 + 1896$  py $6 = 48688$  py $6\pi$ eй.

Список капитальных затрат представлен в таблице 10.

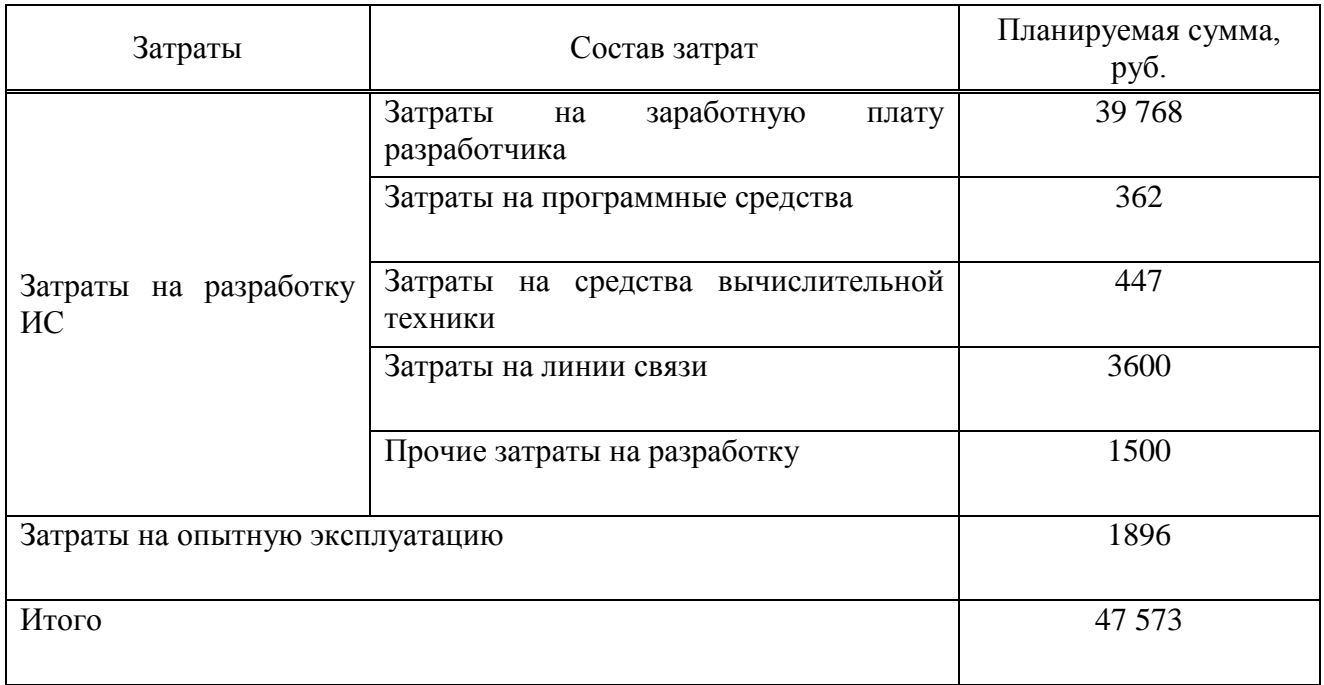

Таблица 10 – Список капитальных затрат

Состав капитальных затрат изображен на рисунке 44.

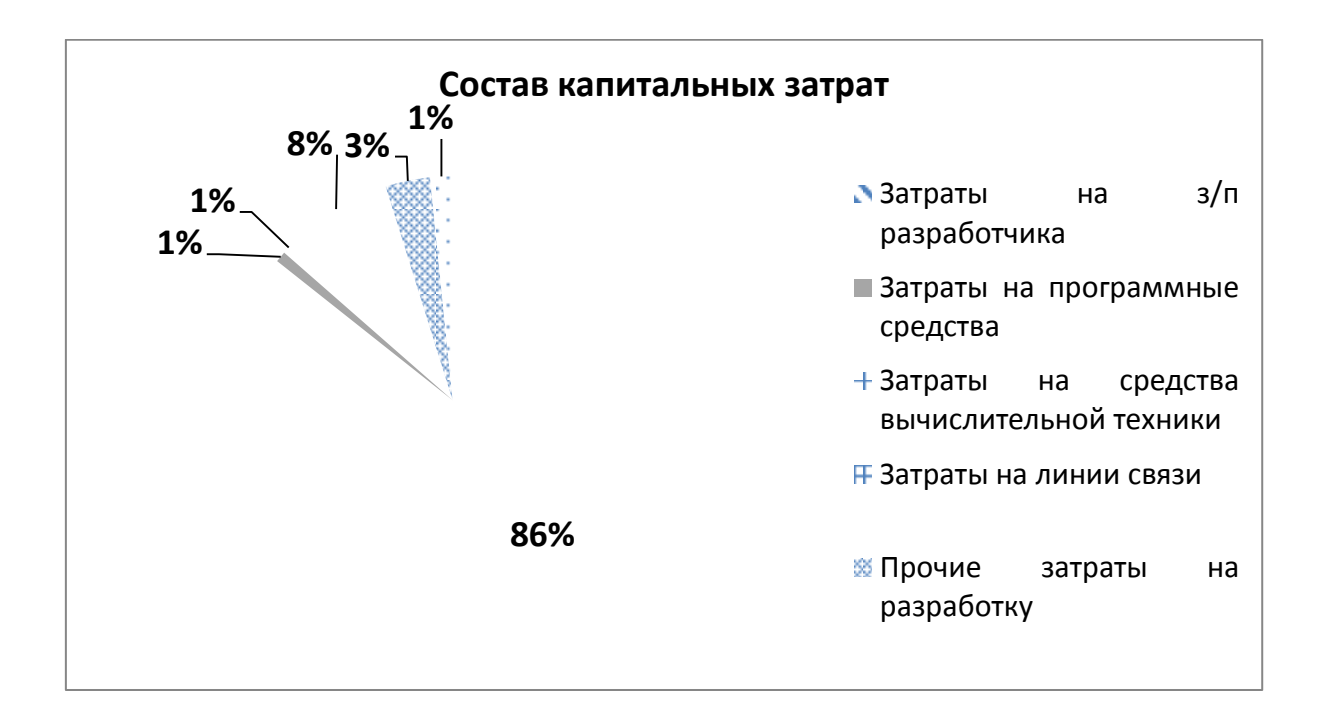

66 Рисунок 44 – Состав капитальных затрат

### 3.1.3 Эксплуатационные затраты

Расчет эксплуатационных затрат производится по формуле 8.

$$
C = C_{3H} + C_{a0} + C_{To} + C_{JLC} + C_{HH} + C_{\text{mpoy}},
$$
\n(8)

где С<sub>зп</sub>- зарплата персонала, работающего с информационной системой;

 $C_{\text{ao}}$  – амортизационные отчисления;

С<sub>то</sub> – затрата на техническое обслуживание;

 $C_{\text{nc}}$  – затраты на использование глобальных сетей;

С<sub>ни</sub> – затраты на носители информации;

 $C_{\text{mpoy}}$  – прочие затраты.

Затраты на заработную плату персонала. Заработная плата секретаря составляет 12 600 рублей. Районный и северный коэффициент по Республике Хакасия в сумме составляет 60%. Так как выборы происходят в течении месяца и приблизительно раз в год, то заработная плата за месяц, будет являться годовой.

Расчет заработной платы персоналу представлен в таблице 11.

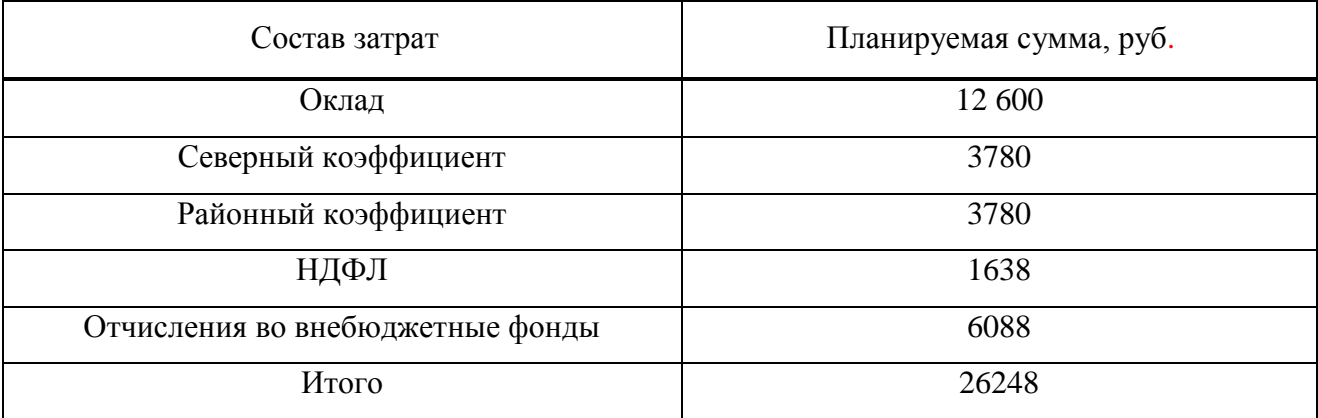

Таблица 11 – Зарплата обслуживающего персонала

 $C_{3\pi} = 26248 \text{ p}$ ублей.

Затраты на амортизацию отчисления. Для применения ИС будет использоваться устройство предприятия, средней стоимостью 40 тысяч рублей. Основные комплектующие для определения стоимости компьютера, представлены ниже в таблице 12.

| Наименование                                              | Цена, руб. | Срок<br>использования.<br>лет | Количество<br>единиц |
|-----------------------------------------------------------|------------|-------------------------------|----------------------|
| Процессор Intel Celeron G5920 OEM                         | 3299       | 10                            |                      |
| Видеокарта Radeon RX 560                                  | 11090      |                               |                      |
| Оперативная память Hynix DDR4 1x8Gb<br>HMA81GU6AFR8N-UHN0 | 3490       | 10                            |                      |
| 2 ТБ Жесткий диск Seagate BarraCuda<br>[ST2000DM008]      | 4690       |                               |                      |
| Материнская плата MSI B450M-A PRO<br><b>MAX</b>           | 5110       |                               |                      |

Таблица 12 – Средняя стоимость комплектующих частей для компьютера

Так же необходимо высчитать амортизацию за период использования компьютера секретарем в период выборов. Россия входит в число государств со средней продолжительностью избирательной кампании (от 80 до 120 дней). В расчетах использована продолжительность работы секретаря – 21 день.

$$
C_{\text{ao}} = \frac{40000}{5} \times \frac{21}{365} = 460 \text{ py6}.
$$

Затраты на техническое обслуживание. Для того, чтобы рассчитать затраты на обслуживание, ремонт и обновление системы, необходимо оклад программиста разделить на количество дней, за которые данная ИС будет в эксплуатации. Следовательно, эксплуатационные затраты на техническое обслуживание равны заработной плате за один день работы:

 $C_{\text{ro}}$ = 39768 / 21 = 1894 рублей.

Затраты на использование глобальных сетей. Пользование глобальными
сетями в рамках эксплуатации проекта не учитывается, т.к. пользователю ИС секретарю доступ в глобальные сети не ограничен, из этого следует что эксплуатационные затраты на использование глобальных сетей равен: С<sub>ле</sub>=0 рублей.

Затраты на носители информации. Данные ИС будут храниться на сервере предприятия, то эксплуатационные затраты на носители информации равны: Сни=0;

*Прочие затраты*. Прочие затраты равны 3% сумме всех затрат.

$$
C_{\text{mpoy}} = (26248 + 460 + 1894) - 3\% = 858 \text{ py } 6\pi \text{ eH}.
$$

$$
C = C_{3H} + C_{a0} + C_{TO} + C_{AC} + C_{HH} + C_{TPO^{q}},
$$
\n(9)

где  $C_{30}$  = 26248 рублей – зарплата персонала, работающего с информационной системой:

 $C_{ao} = 460 \text{ pyб } - \text{амортизационные отчисления};$ 

 $C_{\text{ro}}$  =1894 – затрата на техническое обслуживание;

 $C_{\text{nc}} = 0 - 3a$ траты на использование глобальных сетей;

С<sub>ни</sub> = 0 – затраты на носители информации;

 $C_{m\text{0}q} = 858 - \text{прочие затрагы.}$ 

Эксплуатационные затраты представлены в таблице 13.

| Состав затрат                             | Планируемая сумма, руб. |  |
|-------------------------------------------|-------------------------|--|
| Затраты на заработную плату персонала     | 26248                   |  |
| Затраты на амортизацию отчисления         | 460                     |  |
| Затраты на техническое обслуживание       | 1894                    |  |
| Затраты на использование глобальных сетей |                         |  |
| Затраты на носители информации            |                         |  |
| Прочие затраты                            | 858                     |  |
| Итого                                     | 29460                   |  |

Таблица 13 – Эксплуатационные затраты

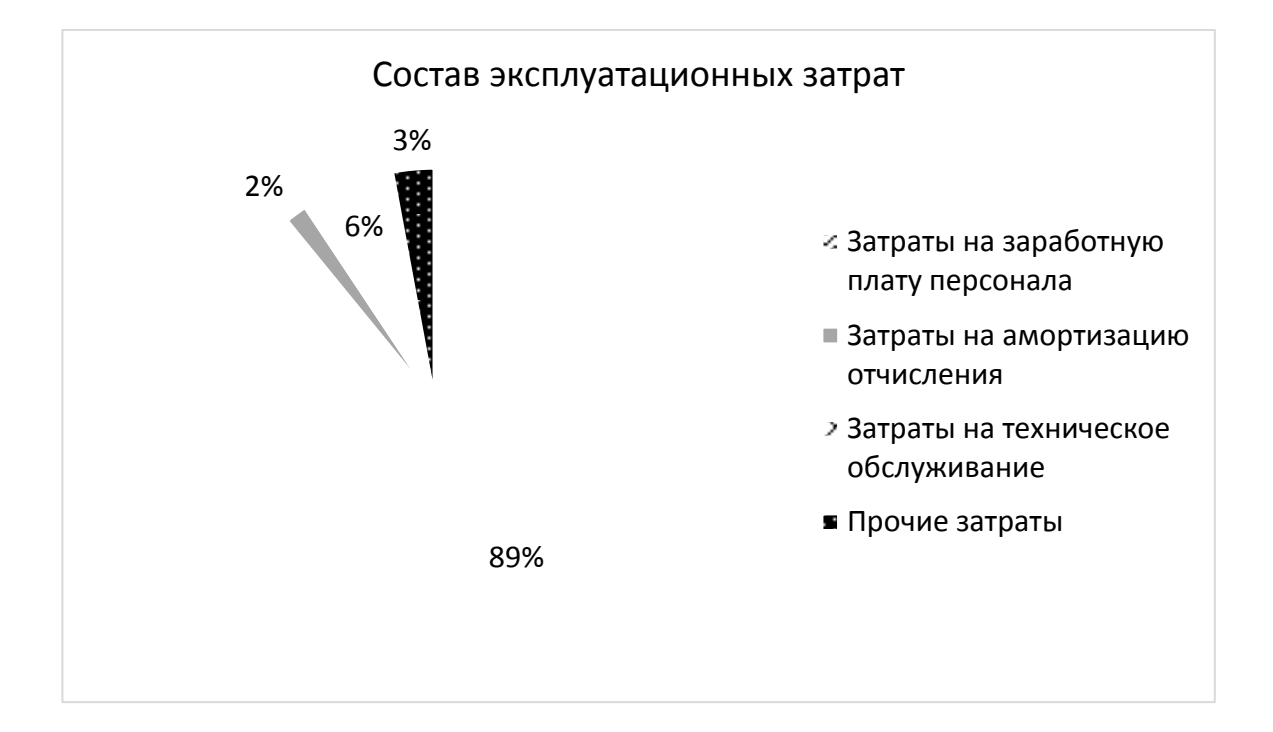

Состав эксплуатационных затрат изображен на рисунке 45.

Рисунок 45 – Состав эксплуатационных затрат

### **3.2 Расчет затрат реализации проекта методом** *ТСО*

Для расчета совокупности затрат на внедрение проекта необходимо использовать методику, которая могла бы собрать все данные вместе и предоставлять возможность для изучения рентабельности внедрения. Такой является популярная методика *TCO* (*Total cost of ownership*) – совокупная стоимость владения. Данный метод предполагает количественную оценку на внедрение и сопровождение программного обеспечения [15].

Прямые затраты рассчитываются по формуле 10.

$$
DE = DE1 + DE2 + DE3 + DE4 + DE5 + DE6 + DE7 + DE8,
$$
 (10)

где  $DE_1$  – капитальные затраты  $DE_1$  = 47 573 рублей;

 $DE_2$  = 26 248 рублей – расходы на управление информационными

технологиями;

 $DE_3 = C_{\text{to}} + C_{\text{ao}} = 1894 + 460 = 2\,354$  рубля – расходы на техническую поддержку автоматизированного обеспечения и программного обеспечения;

*DE*<sub>4</sub> = 0 – расходы на разработку прикладного программного обеспечения внутренними силами, нет необходимости разрабатывать  $\Pi O$ ;

 $DE_5 = 0$  – расходы на аутсорсинг, не требуются внешние источники;

 $DE_6 = 0$  – командировочные расходы;

 $DE_7 = 0$  – расходы на услуги связи, все необходимое для выхода в интернет уже имеется;

 $DE_8 = C_{\text{max}} + C_{\text{H}} = 858 + 0 = 858$  рублей – другие группы расходов.

Прямые затраты равны:

 $DE = 47 573 + 26 248 + 2 354 + 858 = 77 033 \text{ pV}$ 

Дополнительные затраты на внесение правок со стороны программиста во время опытной эксплуатации – не требуются. Потому как по техническому заданию было указано, что до полной сдачи проекта, внесение правок не облагается дополнительной оплатой. Поэтому IC<sub>1</sub>= 0.

Во время эксплуатации системы дополнительные затраты не требуются, поэтому  $IC_2 = 0$ .

Соответственно, *ТСО* равно:

 $TCO = 77033$  рубля.

#### 3.3 Определение экономической эффективности реализации проекта

Экономический эффект от внедрения средств автоматизации может быть лишь косвенным, так как внедренные средства автоматизации не являются прямым источником дохода, а являются либо вспомогательным средством организации получения прибыли, либо помогают минимизировать затраты.

Главный экономический эффект от внедрения средств автоматизации заключается в улучшении экономических и хозяйственных показателей работы предприятия, внедрение разработанного проекта имеет эффект в сокращении времени работы секретаря УИК в части подготовки документов.

Метод сопоставления данных базисного и отчетного периодов. Основным при расчетах автоматизации процесса является метод сопоставления данных базисного и отчетного периодов.

В качестве базисного периода при переводе отдельных работ на автоматизацию принимают затраты на обработку информации до внедрения программного продукта (при ручной обработке), а при совершенствовании действующей системы автоматизации экономических работ - затраты на обработку информации при достигнутом уровне автоматизации.

Для обобщающей характеристики эксплуатационно-технического уровня системы (ЭТУ) используем аддитивно-мультипликативный показатель «значимость технического решения» (ЗТР) для решенной технической задачи, в общем виде рассчитываемый по формуле:

$$
3TP = K_a * K_n * K_c + K_m * K_0 * K_m,
$$
\n(11)

где К<sub>а</sub> – коэффициент актуальности;

Кп - коэффициент соответствия программам важнейших работ научнотехнического прогресса;

К<sub>с</sub> – коэффициент сложности;

K<sub>M</sub> коэффициент места использования;

K<sub>o</sub> – коэффициент объема использования;

 $K_{\text{III}}$  – коэффициент широты охвата охранными мероприятиями.

| Коэффициенты | Базовый вариант | Разрабатываемый вариант |  |
|--------------|-----------------|-------------------------|--|
| r va         |                 |                         |  |
| IЛT          |                 | . .                     |  |
|              |                 |                         |  |
| ι⊾м          |                 |                         |  |
| ι⊾∩          |                 |                         |  |
| ∼ш           |                 |                         |  |
|              |                 | 5,98                    |  |

Таблица 14 – Определение коэффициентов ЭТУ

Таким образом, из таблицы 14 видно, что разрабатываемый проект имеет более высокий показатель эксплуатационно-технического уровня по сравнению с базовым вариантом.

Вычисляем коэффициент эксплуатационно-технического уровня по формуле:

$$
K_{\text{ary}} = 3TP_{\text{np}} / 3TP_{\text{0a3}} , \qquad (12)
$$

где ЗТР<sub>пр</sub> - значимость технического решения для проекта;

ЗТР<sub>баз</sub> – для базового варианта соответственно.

 $K_{\text{av}} = 5,98 / 2 = 2,99.$ 

К<sub>эту</sub> >1, следовательно, разработка проекта является оправданной с технической точки зрения.

Кроме того, для большей уверенности в обоснованности автоматизации можно использовать обобщающий индекс эксплуатационно-технического уровня, который рассчитывается по формуле:

$$
I_{\text{37y}} = \sum b_i \cdot X_i \tag{13}
$$

где  $b_i$  - коэффициент весомости *i* - го показателя;

73  $X_i$  – относительный показатель качества, устанавливаемый экспертным путем по выбранной шкале оценивания.

Для оценки рекомендуется пятибалльная шкала оценивания. В таблице 15 представлены результаты расчета балльно-индексным методом.

| Показатель качества             | Весовой<br>коэффициент, $b_i$ | Оценка, $X_i$   |                |
|---------------------------------|-------------------------------|-----------------|----------------|
|                                 |                               | Разрабатываемый | Базовый проект |
|                                 |                               | проект          |                |
| Удобство работы                 | 0,2                           | 5               | $\overline{2}$ |
| (пользовательский)              |                               |                 |                |
| Надежность                      | 0,2                           | 5               | 3              |
| (защита данных)                 |                               |                 |                |
| Функциональные                  | 0,3                           | 5               | 3              |
| возможности                     |                               |                 |                |
| Временная                       | 0,2                           | 5               | $\overline{2}$ |
| экономичность                   |                               |                 |                |
| обучения<br>Время               | 0,1                           | $\overline{4}$  | 3              |
| персонала                       |                               |                 |                |
| Комплексный показатель качества |                               | 4,9             | 2,6            |

Таблица 15 – Результаты расчета балльно-индексный методом

Коэффициент технического уровня рассчитывается по формуле:

$$
K_{\rm T} = I_{\rm 37y(np)}/I_{\rm 37y(6a3)}
$$
\n(14)

$$
K_r = 4.9 / 2.6 = 1.9.
$$

Для расчета экономического эффекта рассчитаем приведенные затраты на единицу работ, выполняемых по базовому и разрабатываемому вариантам, по формуле:

$$
3_i = C_i + E_{\rm H}^* 3_{\rm min},\tag{15}
$$

где С<sub>i</sub> - текущие эксплуатационные затраты единицы *i*-го вида работ, р.;

З<sub>ппі</sub> - суммарные затраты, связанные с внедрением проекта;

 $E<sub>H</sub>$  =0.33 – нормативный коэффициент экономической эффективности.

Предполагается, что внедрение системы позволит секретарю выполнить работу по документообороту за 21 дней (ранее было 22 день), тогда затраты по базовому проекту, это сумма заработной платы секретаря за 22 дня.

 $3_{6a} = 26248/21*22 = 27498$ рублей.

Для проекта:

 $B_{\text{m}} = 26248 + 0.33 * 48688 = 42315 \text{ py6}$ лей.

Экономический эффект от использования разрабатываемой системы определяется по формуле:

$$
G = (3_{6a3} * K_{r} - 3_{np}) * V, \tag{16}
$$

где  $3_{6a}$  - приведенные затраты на единицу работ, выполняемых с помощью базового;

 $3<sub>mn</sub>$  – приведенные затраты на единицу работ, выполняемых с помощью проектируемого вариантов процесса обработки информации, р.;

 $K_{\tau}$  – коэффициент эксплуатационно-технической эквивалентности;

 $V - o$ бъем работ, выполняемых с помошью разрабатываемого проекта, натуральные единицы.

Разработанная система планируется внедряться у 1/3 от имеющегося количества секретарей (25 автоматизированных рабочих мест).

 $\Theta = (27.498*1.9-42.315)*25 = 248.275$  py блей.

$$
T_{\text{ok}} = 3_{\text{min}}/3,\tag{17}
$$

где  $3_{\text{nn}}$  – единовременные затраты на разработку проекта, руб.;

Э – годовая эффективность, руб.

$$
T_{\text{ok}} = 42\,315/\,248\,275 = 0,17.
$$

Таким образом, срок окупаемости получается менее 2 месяцев – 1 приемная кампания.

Фактический коэффициент экономической эффективности разработки рассчитывается по формуле:

$$
E_{\phi} = \frac{1}{T_{\text{ok}}}.\tag{18}
$$

Таким образом:

$$
E_{\phi} = 1 / 0, 17 = 5.9.
$$

Так как  $E_{\text{db}}$ ,  $E_{\text{H}}$ , то разработка и внедрение разрабатываемого продукта являются эффективными, то есть эффект от использования данной системы окупает все затраты, связанные с проектированием и эксплуатацией.

В таблице 16 приведены сводные данные экономического обоснования разработки и внедрения проекта.

Таблица 16 – Сволные ланные экономического обоснования

| Показатель                              | Величина |
|-----------------------------------------|----------|
| Затраты на разработку проекта, руб.     | 47 573   |
| Общие эксплуатационные затраты, руб.    | 29 4 60  |
| Экономический эффект, руб.              | 248 275  |
| Коэффициент экономической эффективности | 5.9      |

## 3.4 Оценка рисков реализации IT-проекта

Процесс управления рисками является актуальным и необходимым для реализации успешных ИТ-проектов [16].

Возможные риски проекта автоматизации рабочего места секретаря участковой избирательной комиссии, отмечены следующим списком:

1. ошибки при разработке;

2. неудобство работы пользователя с системой;

3. ошибки системы при некорректной работе пользователя с системой.

В таблице 17 приведен итог по оценке возможных рисков проекта, где так же запланированы мероприятия по снижению рисков, имеющих наивысшую оценку.

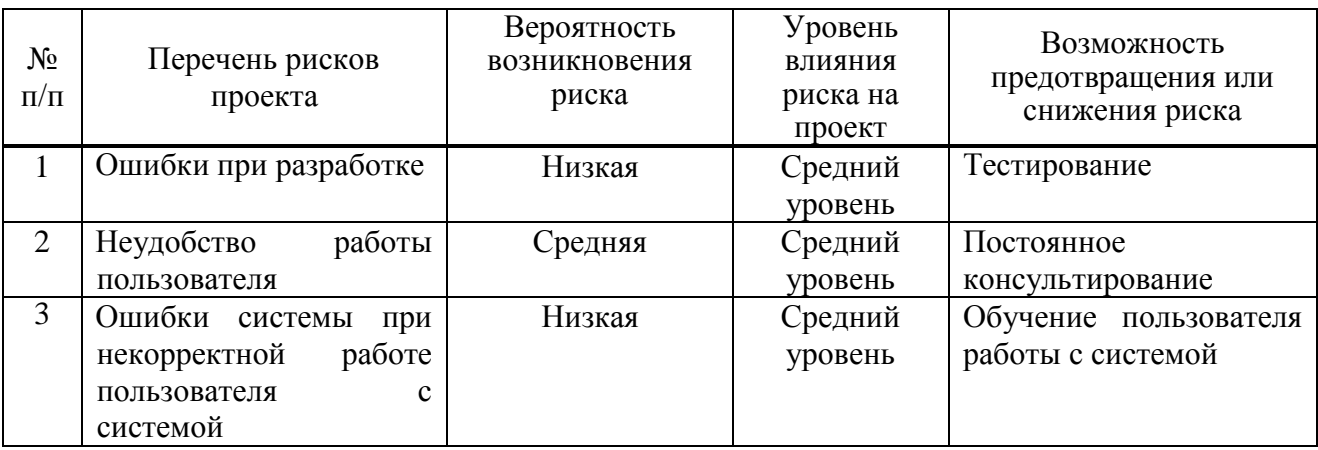

Таблица 17 – Перечень возможных рисков проекта

Выводы по разделу «Оценка экономической эффективности **разработки АРМ секретаря УИК»** 

В данном разделе были оценены капитальные затраты, которые составляют 47 573 (руб.).

Эксплуатационные затраты, которые составляют 29 460 (руб.).

Данные сведения позволили рассчитать совокупную стоимость владения

информационной системой (*TCO*), сумма которого составляет 77 033 (руб.).

А также были рассмотрены наиболее вероятные риски и минимизировано их влияние на данный проект.

Проведена оценка экономической эффективности внедрения проекта.

#### **ЗАКЛЮЧЕНИЕ**

В процессе выполнения выпускной квалификационной работы решены поставленные залачи.

Описана организационная характеристика участковой избирательной комиссии, деятельность секретаря.

В связи с поставленной задачей разработки проанализированы требования заказчика к функциям АРМ.

Для детального изучения предметной области деятельности секретаря по ведению документооборота применен метод моделирования результатом, которого, стали модели: UseCase, функциональная модель IDEF0, структура базы данных и модель в нотации *IDEF3*.

Для разработки АРМ секретаря УИК проведен анализ программных средств разработки и выбраны: *Laravel*, *HTML*, *CSS*, *JavaScript*.

Для информационной системы АРМ секретаря была создана и заполнена информационная база. Для создания было использовано web-приложение – *phpMyAdmin*. Продемонстрировано, как и какой информацией заполнялась информационная база.

Далее пошагово был описан и продемонстрирован интерфейс информационной системы.

А также проведено функциональное тестирование на контрольных примерах, где пошагово показано то, как отвечает система на каждое нажатие клавиш и заполнение полей.

Таким образом, цель выпускной квалификационной работы достигнута: разработано автоматизированное рабочее место секретаря участковой избирательной комиссии.

79

#### СПИСОК ИСПОЛЬЗОВАННЫХ ИСТОЧНИКОВ

1. Сайт ГАУ РХ «ЩИНТ Хакасии» [Электронный ресурс]. – Режим ɞɨɫɬɭɩɚ: https://cintrh.ru/company/

2. Избирательная комиссия республики Хакассия [Электронный ресурс]. – Режим доступа: http://www.khakas.izbirkom.ru/

3. Правовые основы избирательного процесса и организация работы үчастковой избирательной комиссии [Электронный ресурс]. – Режим доступа: http://ikso.org/uploaded/tik/asbest/files/metod-mat/subject\_3\_organizasiya\_raboty\_uik.pdf

4. Центральная избирательная комиссия России [Электронный ресурс]. – Режим доступа: http://www.cikrf.ru/

5. Федеральный закон "Об основных гарантиях избирательных прав и права на участие в референдуме граждан Российской Федерации" от 12.06.2002 N 67-ФЗ (последняя редакция) [Электронный ресурс]. – Режим доступа: http://www.consultant.ru/document/cons\_doc\_LAW\_37119/

6. КонсультантПлюс. Федеральный закон от 12.06.2002 N 67-ФЗ (ред. от 04.06.2021) "Об основных гарантиях избирательных прав и права на участие в референдуме граждан Российской Федерации"» [Электронный ресурс]. – Режим  $\texttt{IOCTV}$ Πa:http://www.consultant.ru/document/cons\_doc\_LAW\_37119/8f8aab26ecdfdb0716 1aebe2f7be6ec43962d8fc/

7. Материал из Википедии – свободной энциклопедии: *phpMyAdmin* [Электронный ресурс]. – Режим доступа: https://ru.wikipedia.org/wiki/PhpMyAdmin

8. *MySQL* – система управления базами данных [Электронный ресурс]. – Режим доступа: https://web-creator.ru/articles/mysql

9. Материал из Википедии – свободной энциклопедии: *IDEF3* [Электронный ресурс]. – Режим доступа: https://ru.wikipedia.org/wiki/IDEF3

10. Материал из Википедии – свободной энциклопедии: *DFD* [Электронный ресурс]. – Режим доступа: https://ru.wikipedia.org/wiki/DFD

80

11. Основы *UML* – диаграммы использования (*use-case*) [Электронный pecypc]. – Режим доступа: https://pro-prof.com/archives/2594

12. Архитектура клиент-сервер [Электронный ресурс]. – Режим доступа: https://portal.tpu.ru/SHARED/f/FAS/study/avis/lectures/cli-se.pdf

13. Материал из Википедии – свободной энциклопедии: *Laravel* [Электронный ресурс]. – Режим доступа: https://ru.wikipedia.org/wiki/Laravel

14. Язык гипертекстовой разметки HTML - основы, функции и правила [Электронный ресурс]. – Режим доступа: https://nauka.club/informatika/yazykrazmetki-html.html

15. Козаченко, В. Е., Управление общей стоимостью владения КИС [Электронный ресурс] / В. Е. Козаченко. – Режим доступа: https://www.cfin.ru/itm/kis/kis\_tco.shtml

16. Меньшинский, М., Риски при реализации ИТ-проектов: на что обратить внимание [Электронный ресурс] / М. Меньшинский. – Режим доступа: <https://www.eg-online.ru/article/405456/>

Выпускная квалификационная работа выполнена мной самостоятельно. Использованные в работе материалы и концепции из опубликованной научной литературы и других источников имеют ссылки на них.

Отпечатано в одном экземпляре.

Библиография 16 наименований.

Один экземпляр сдан на кафедру.

 $\left\langle \left\langle \frac{\mu}{2} \right\rangle \right\rangle$  2021 г.

 $\blacksquare$ Мельник Полина Владимировна подпись

# Федеральное государственное автономное образовательное учреждение высшего образования «СИБИРСКИЙ ФЕДЕРАЛЬНЫЙ УНИВЕРСИТЕТ»

Хакасский технический институт - филиал ФГАОУ ВО «Сибирский федеральный университет»

Кафедра прикладной информатики, математики и естественно-научных дисциплин

УТВЕРЖДАЮ, Заведующий кафедрой Е. Н. Скуратенко 2021 г.  $\langle\langle \qquad \rangle \rangle$ 

## БАКАЛАВРСКАЯ РАБОТА

09.03.03 Прикладная информатика

Разработка АРМ секретаря участковой избирательной комиссии

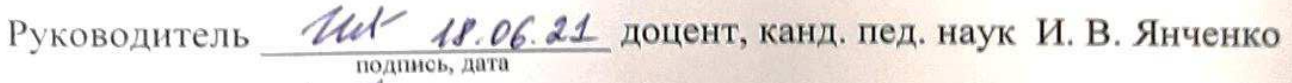

Выпускник

П. В. Мельник

Консультанты по разделам:

Экономический

Hommes, *nara* 18.06.11

Е. Н. Скуратенко

 $18.06.21$ 

В. И. Кокова

**Абакан 2021** 

Нормоконтролер